## **FR-2017**

## **Analog Input Module**

**250 kS/s, 16-bit, 8/16 Channel Isolated**

## **User Manual**

**Version 1.0.1/July 2011** 

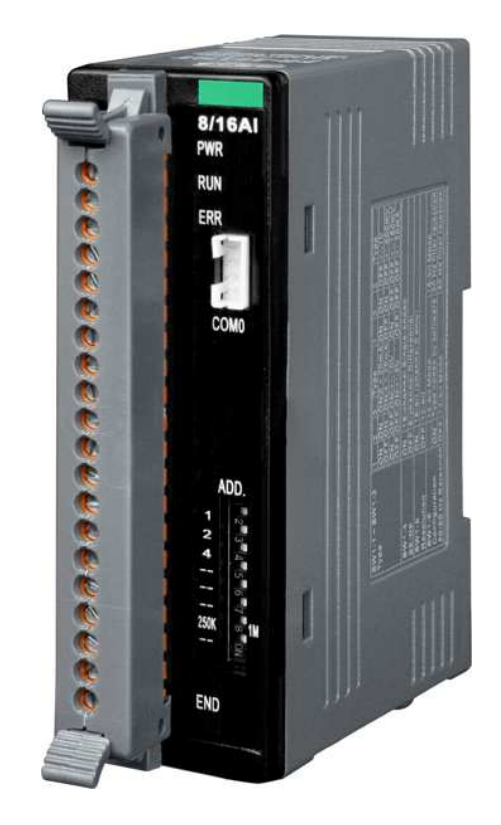

#### **Warranty**

All products manufactured by ICP DAS are under warranty regarding defective materials for a period of one year, beginning from the date of delivery to the original purchaser.

#### **Warning**

ICP DAS assumes no liability for any damage resulting from the use of this product. ICP DAS reserves the right to change this manual at any time without notice. The information furnished by ICP DAS is believed to be accurate and reliable. However, no responsibility is assumed by ICP DAS for its use, not for any infringements of patents or other rights of third parties resulting from its use.

#### **Copyright**

Copyright @ 2011 by ICP DAS Co., Ltd. All rights are reserved.

#### **Trademark**

The names used for identification only may be registered trademarks of their respective companies.

#### **Contact us**

If you have any problem, please feel free to contact us. You can count on us for quick response.

Email: service@icpdas.com

FR-2017 User Manual, v1.0.1, July 2011 E-mail: service@icpdas.com

# **Table of Contents**

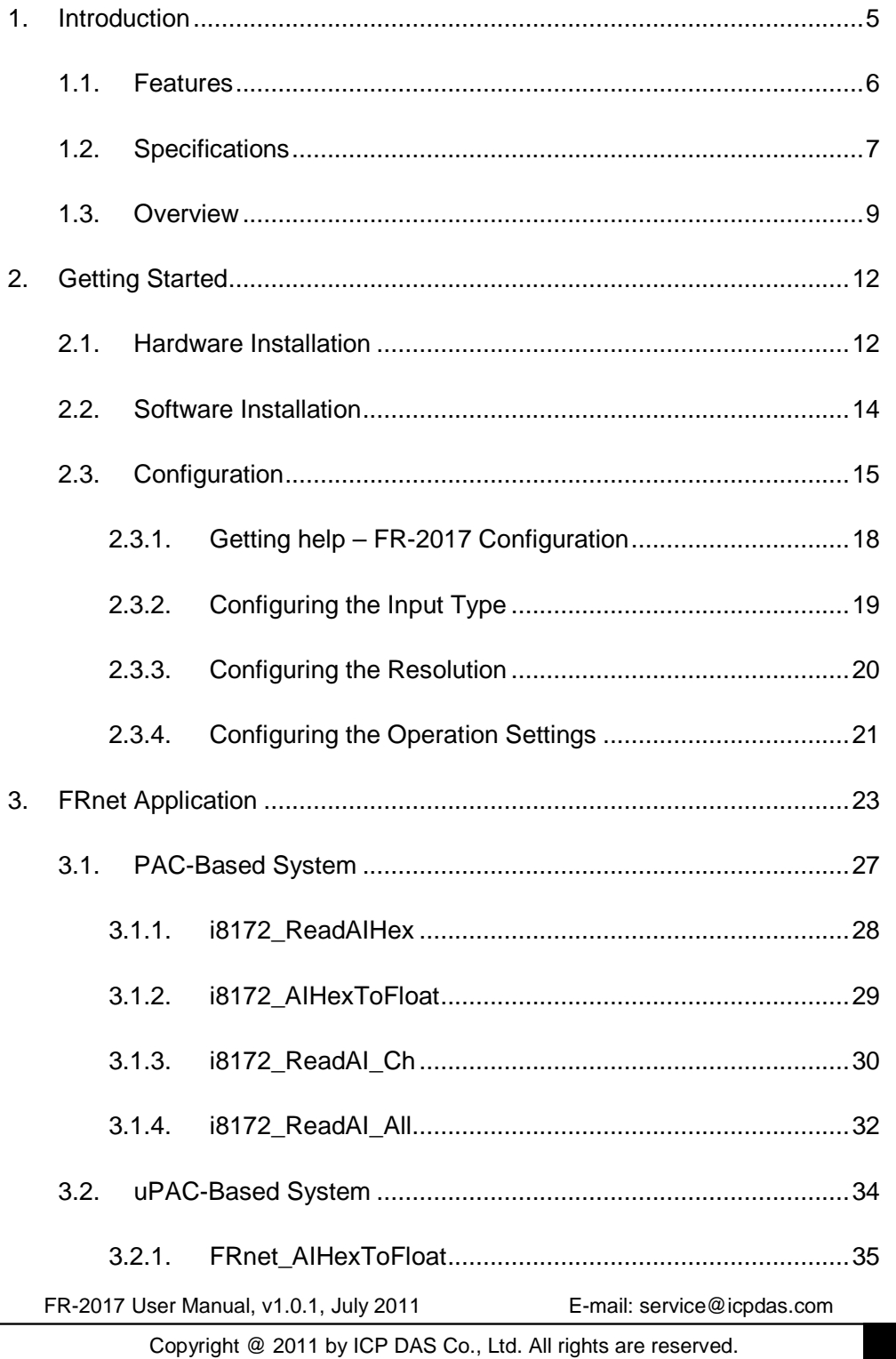

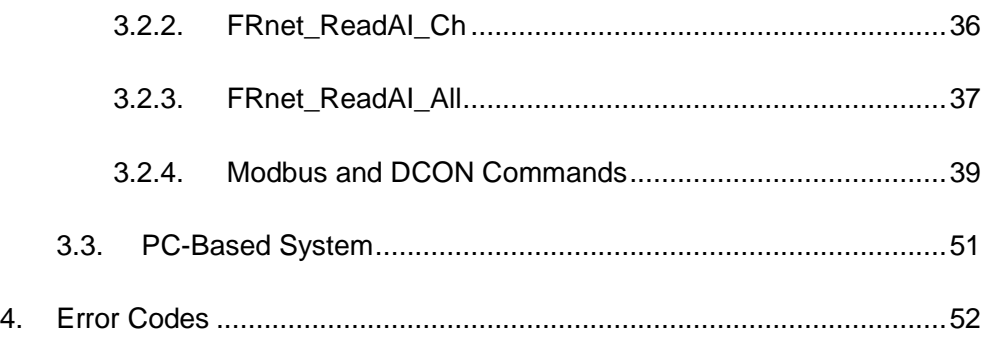

# **1. Introduction**

The FR-2017iT is a 12-bit, 8-channel differential or 16-channel single-ended analog inputs module that provides two ways to select input range (+/-150mV, +/-500mV, +/-1V, +/-5V, +/-10V, +/-20mA, 0~20mA and 4~20mA). One way provides switch selectable the same range at all channels and another each analog channel is allowed to configure an individual range by software selectable. It also has 240Vrms high over voltage protection for all analog inputs.

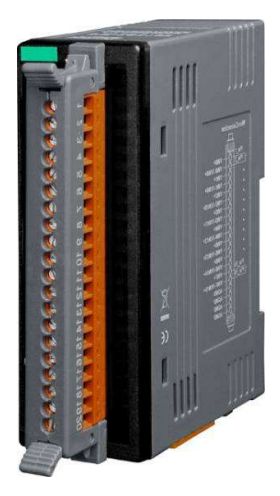

#### **What is FRnet?**

FRnet is a two-wire serial communication bus, wired in a similar manner to an RS-485. FRnet device connection is achieved using a multi-drop method. Unlike most communication methods based on RS-485, this new method does not use the traditional question/answer approach. Instead, it uses a fixed scan time to actively transmit data. Since there is no need for a CPU to process a communication protocol, FRnet can achieve high-speed data transmission in an isochronous manner. When FRnet is adopted as the I/O interface in an embedded controller, control of I/O data can be easily achieved by reading/writing to the memory (memory-mapped I/O), making the development of application programs very simple, which not only saves a great deal of time in communication protocol processing, but also guarantees the isochronous properties. Therefore, FRnet is highly suitable for applications that require remotely controlled, high-speed data transmission, and allows for major savings when wiring.

FR-2017 User Manual, v1.0.1, July 2011 E-mail: service@icpdas.com

## **1.1. Features**

#### **Features**

- High-speed transmission reliability
- Non-protocol communication
- Supporting broadcasting (1:n data transmission)
- High speed distributed I/O control capabilities
- Fixed cyclic scan time for deterministic control

#### **Application**

- Automatic equipment and related
	- systems
- Airport landing lamp control systems
- Automatic warehouse control systems
- Disaster warning and security systems
- Parking lot management systems
- Fruit classification and packing systems
- Remote control
- Post Office letter classification machine systems
- Communication between PLCs
- New LED control technology
- Light control
- 4D theaters
- Monitoring of debris flow and landslides
	- Building Automation
	- Elevator control
	- Air-conditioning systems
- Power monitoring

FR-2017 User Manual, v1.0.1, July 2011 E-mail: service@icpdas.com

## **1.2. Specifications**

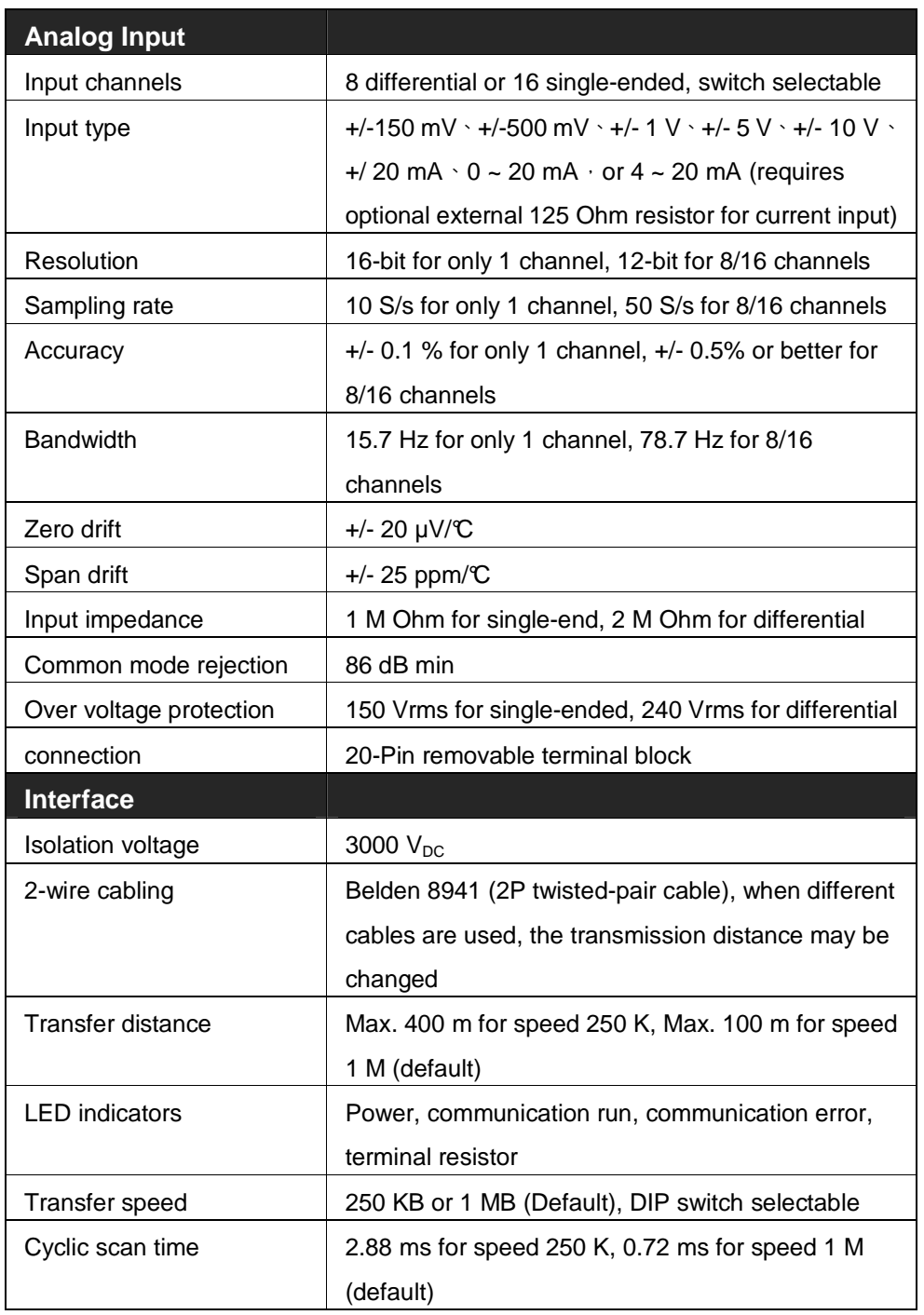

FR-2017 User Manual, v1.0.1, July 2011 E-mail: service@icpdas.com

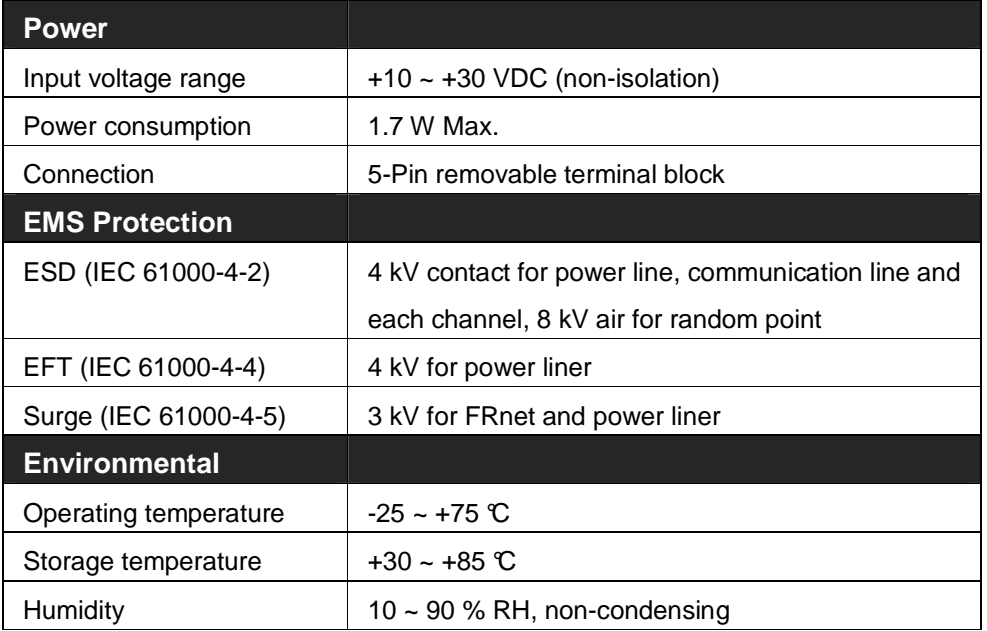

## **1.3. Overview**

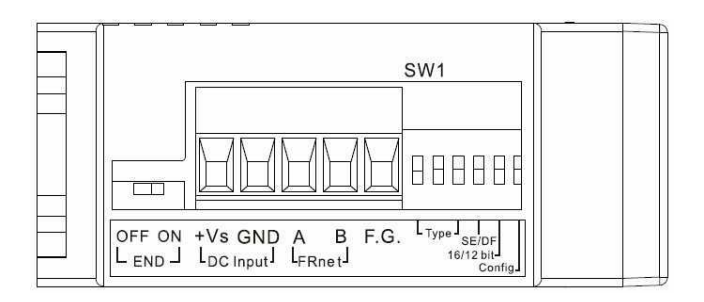

**OFF (END)**: 120 R terminating resistor Disable **ON (END)**: 120 R terminating resistor Enable

In additional to these connectors, there is also one switch on the side of the module which can decide to use the internal terminal resistor on the network or not. If you switch it on, it means that the module will provide the terminal resistor on the network. Note that each network needs two modules to be on, which are usually the first and last module on the network.

**+Vs (DC Input)**: Power input (+10 to +30 V) and should be connected to the power supply (+)

**GND (DC Input)**: Ground and should be connected to the power supply (-)

**A (FR-net)**: Communication line "A (Data+)"

**B (FR-net)**: Communication line "B (Data-)"

**F.G.:** F.G. stands for Frame Ground (protective ground). It is optional. If you use this pin, it can reduce EMI radiation; improve EMI performance and ESD protection.

**SW1:** The SW1 can be used to configure the module address, 8-ch differential/16-ch single-ended, 12/16-bit resolution and Individual/all Channel Configuration.

FR-2017 User Manual, v1.0.1, July 2011 E-mail: service@icpdas.com

The table below shows the function list of SW1 DIP switch.

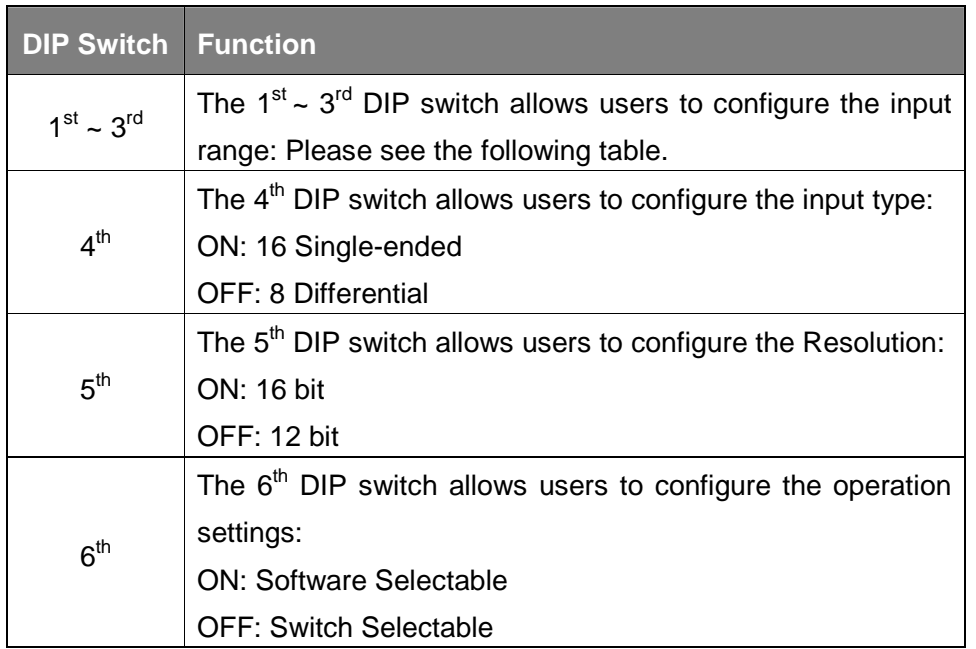

The Max. and Min. mapping table of analog inputs.

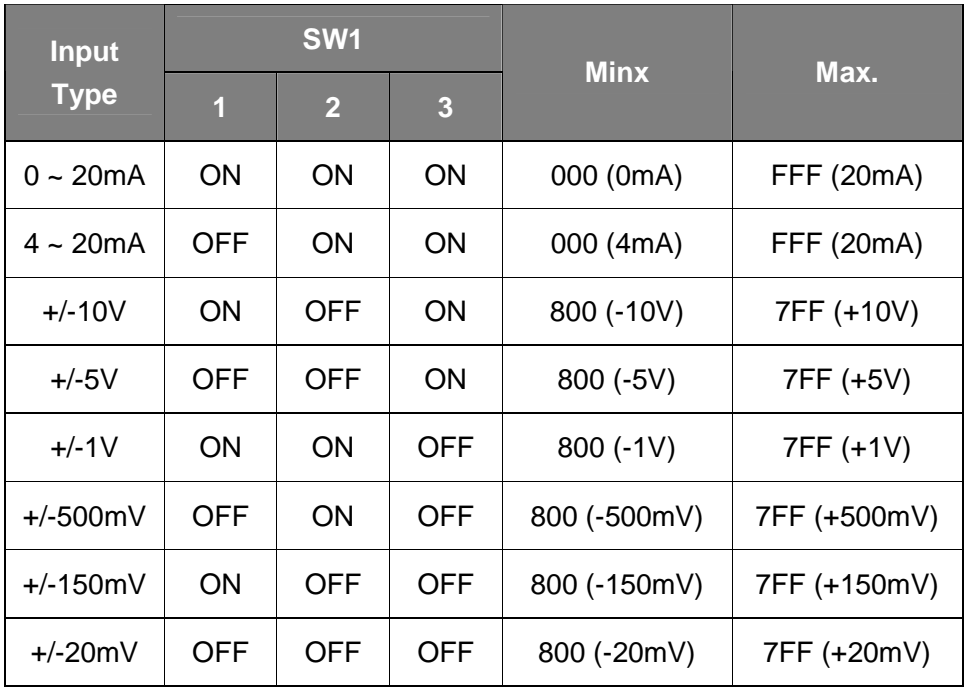

FR-2017 User Manual, v1.0.1, July 2011 E-mail: service@icpdas.com

There are several LED indicators located on the top side of the module. They are Power LED, Communication Run LED, Communication error LED, I/O LED and termination resistor LED. Users can understand the meaning directly from the label on the LED indicator. Note that the Communication Run LED and the Communication error LED illustrate whether the quality of communication is OK or not.

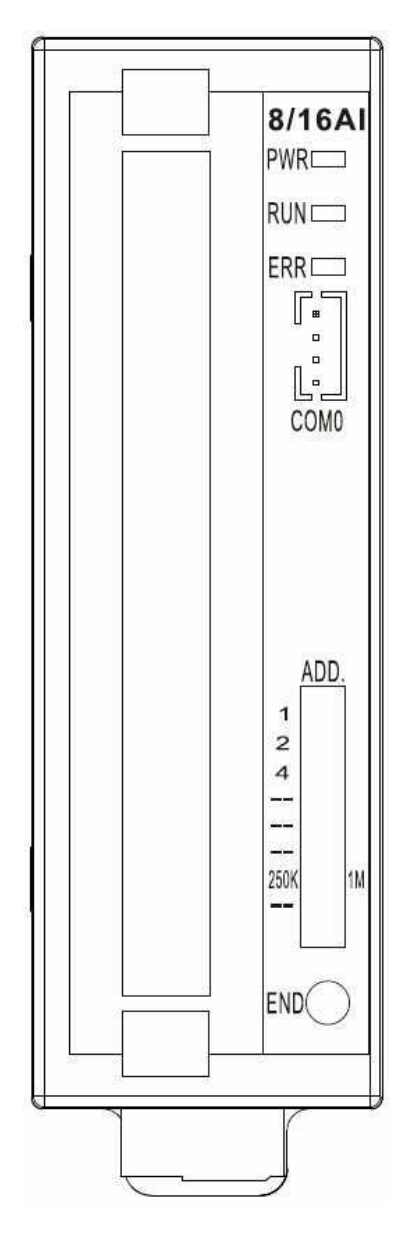

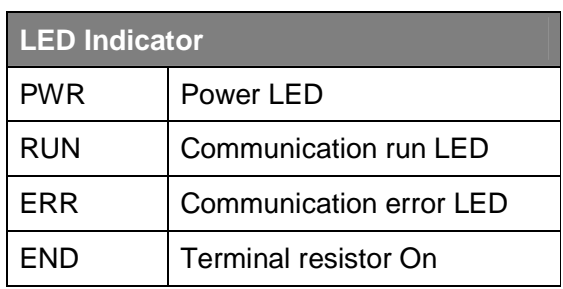

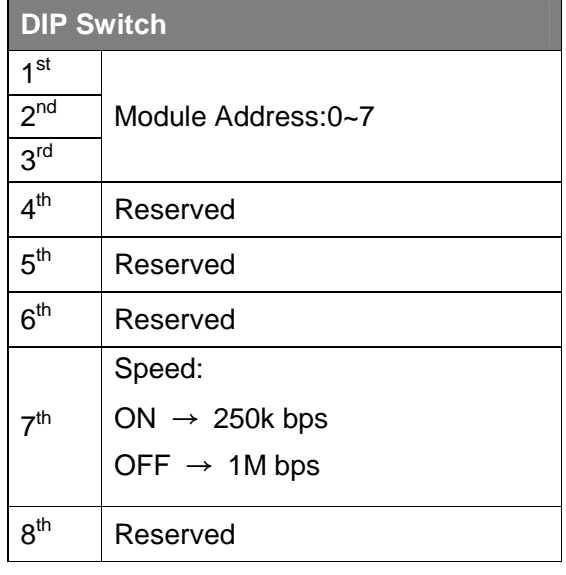

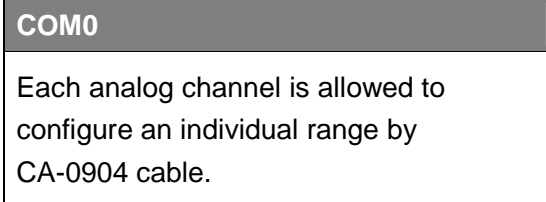

FR-2017 User Manual, v1.0.1, July 2011 **E-mail: service@icpdas.com** 

# **2. Getting Started**

FR-2017 supports DCON protocol that is a request/reply communication protocol. Here we will demonstrate how to use DCON Utility to configure the FR-2017, it uses DCON protocol to test whether FRnet is working or not to help you get started with FR-2017.

## **2.1. Hardware Installation**

FR-2017 contains a RS-232 interface (TxD, RxD, GND), 4-pin connector. The demo will simply use a CA-0915 (9-pin female to 9-pin male) and a CA-0904 (4-pin female to 9-pin female) connector to connect FR-2017 to PC/Laptop as shown below:

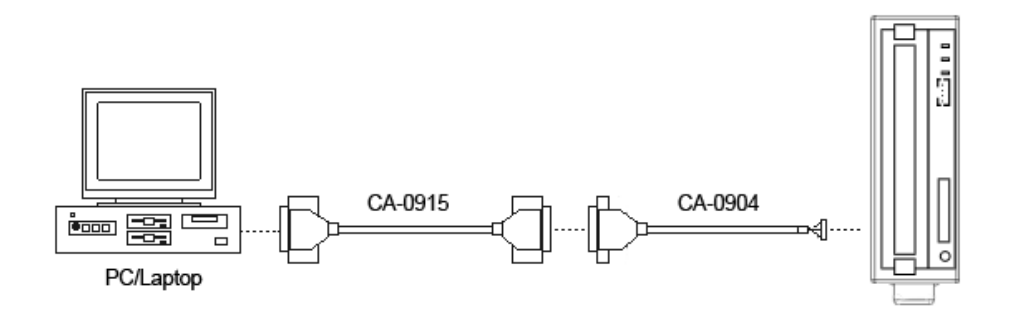

For more information about CA-0915 and CA-0904 connectors, please refer to: http://www.i cpdas.com/products/Accessories/cable/cable\_selection.htm

FR-2017 User Manual, v1.0.1, July 2011 E-mail: service@icpdas.com

If your PC/Laptop don't have a standard RS-232 port, you can use a I-7560 converter (USB to RS-232) and a CA-0904 converter (RS-232 to RS-485) to connect the FR-2017. Before using the I-7560, please make sure that the USB driver has installed.

The USB driver can be obtained from:

ftp://ftp.icpdas.com/pub/cd/8000cd/napdos/7000/756x/

FR-2017 User Manual, v1.0.1, July 2011 E-mail: service@icpdas.com

## **2.2. Software Installation**

FR-2017 contains a built-in DCON protocol (firmware) to support the DCON Utility. The FR-2017 can be configured via a standard RS-232 serial port by using DCON Utility.

DCON Utility is s toolkits kits that help users search the network, easily to configure the I/O modules and test the I/O status via the serial port (RS-232/485) or Ethernet port (using virtual com port).

The DCON Utility can be found at: ftp://ftp.icpdas.com/pub/cd/8000cd/napdos/driver/dcon\_utility/

FR-2017 User Manual, v1.0.1, July 2011 E-mail: service@icpdas.com

## **2.3. Configuration**

The FR-2017 can be configured not only by 6-bit DIP switch but also via DCON Utility.

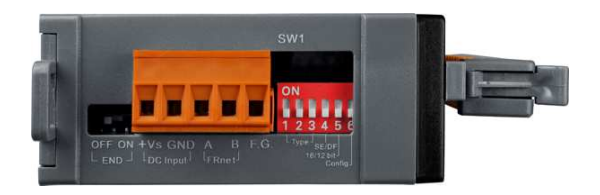

The figure below shows the system configuration of the 6-bit DIP switch:

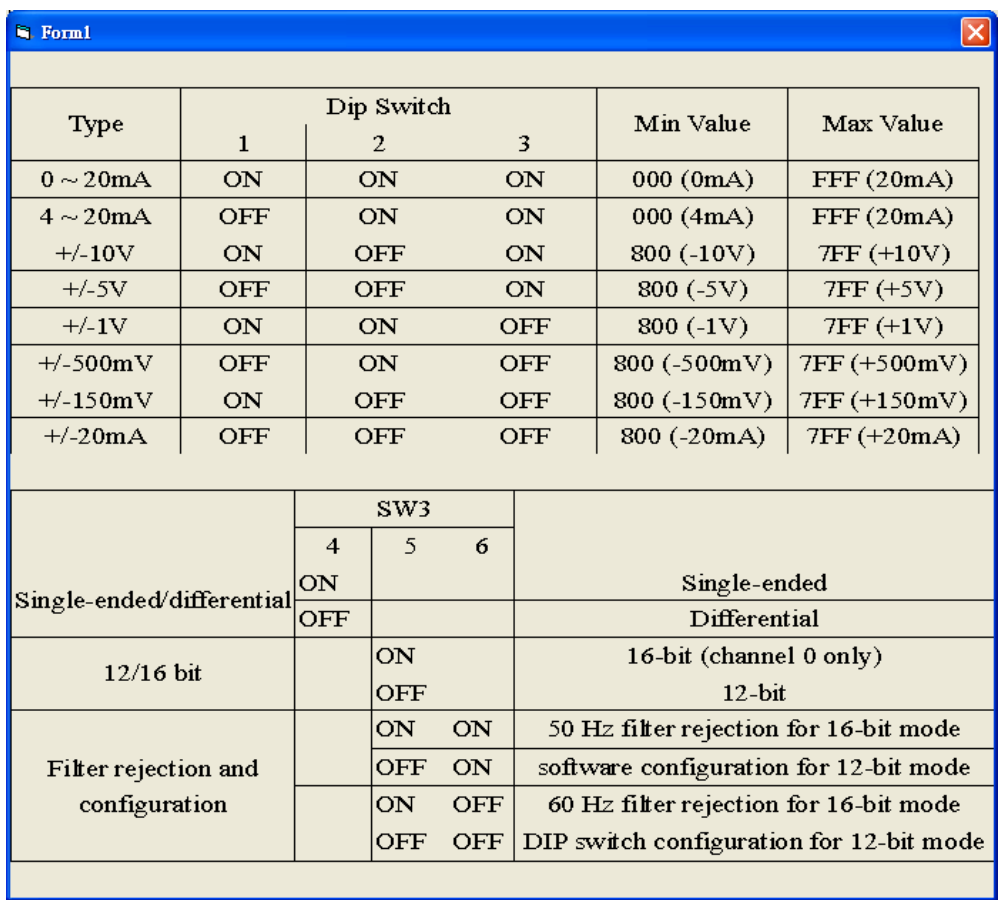

FR-2017 User Manual, v1.0.1, July 2011 E-mail: service@icpdas.com

Here is a demo that shows how to use DCON Utility to configure FR-2017. Before starting this process, make sure that the software and hardware are successfully installed as described in the previous section.

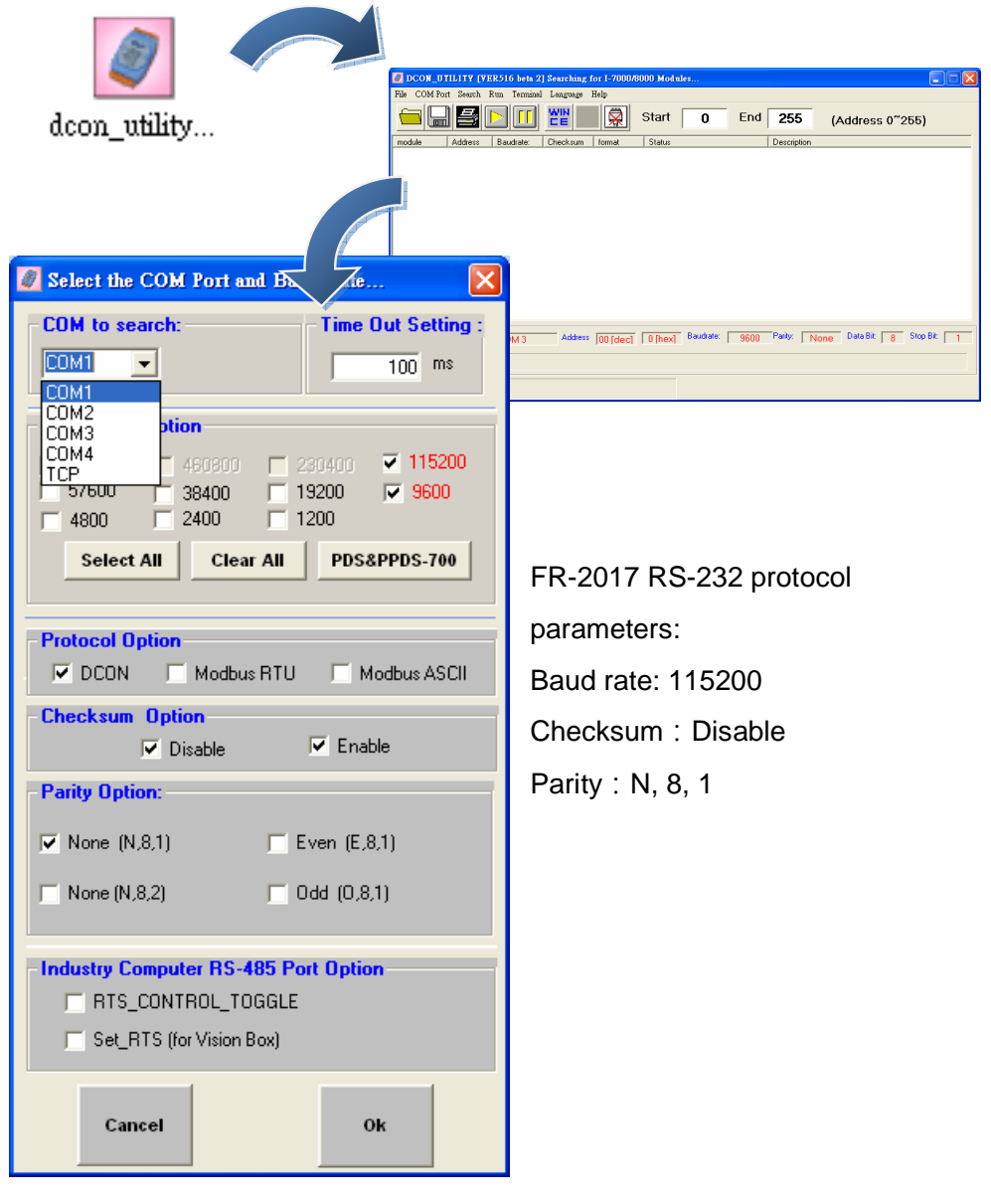

Step 1: Start DCON Utility, and then configure protocol parameters

FR-2017 User Manual, v1.0.1, July 2011 E-mail: service@icpdas.com

Step 2: Search the module, when finished, click the name of the I/O module to enter the configuration form in the list

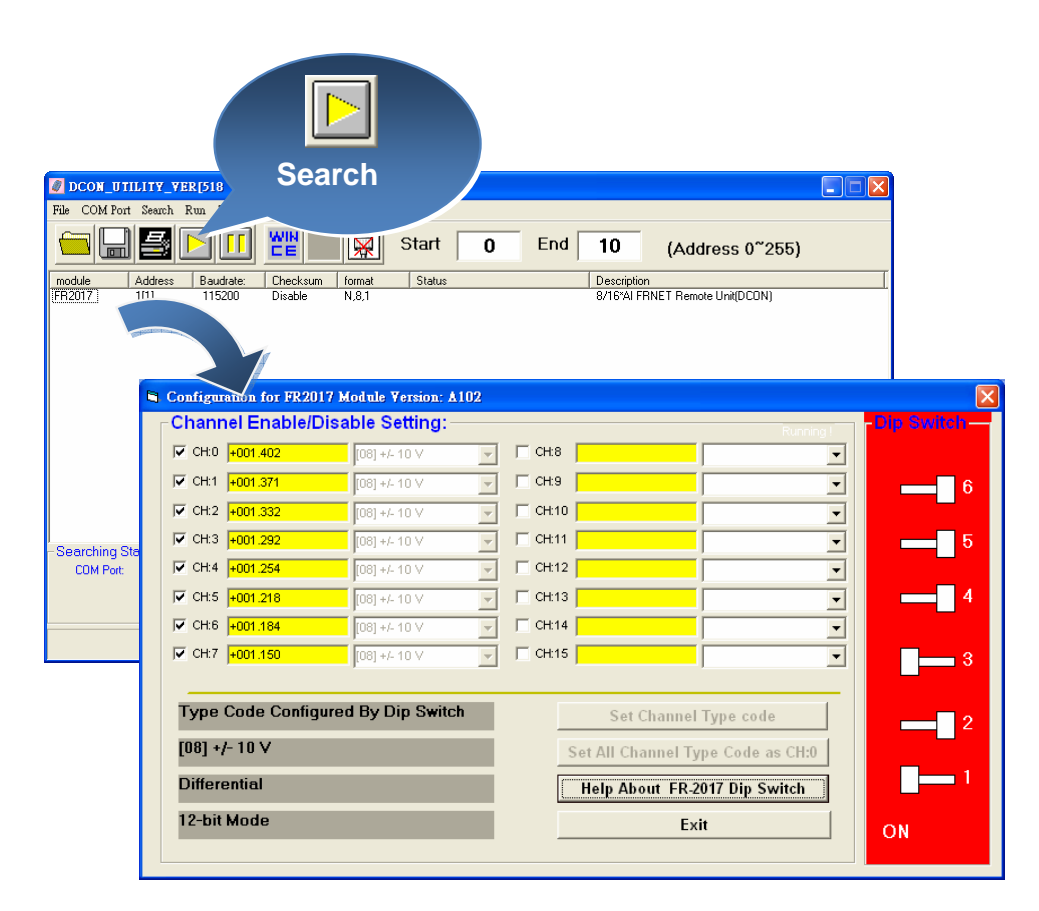

The following sections will introduce some of the basic procedures of the FR-2017 configuration form of the DCON Utility.

- i. Getting help FR-2017 configuration
- ii. Configuring the input type
- iii. Configuring the resolution
- iv. Configuring the operation settings

FR-2017 User Manual, v1.0.1, July 2011 E-mail: service@icpdas.com

### **2.3.1. Getting help – FR-2017 Configuration**

The 『Help About FR-2017 Dip Switch』 button allows users to get the configuration information of the FR-2017.

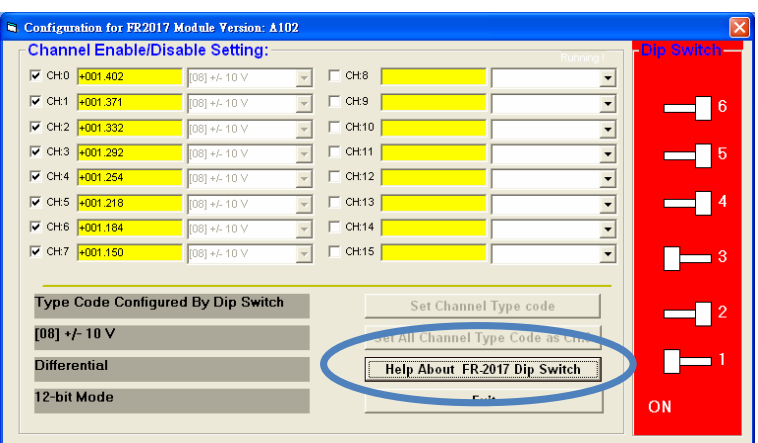

FR-2017 User Manual, v1.0.1, July 2011 E-mail: service@icpdas.com

## **2.3.2. Configuring the Input Type**

The 4<sup>th</sup> DIP switch allows users to change the input type to single-ended mode or differential mode.

#### **Single-ended**

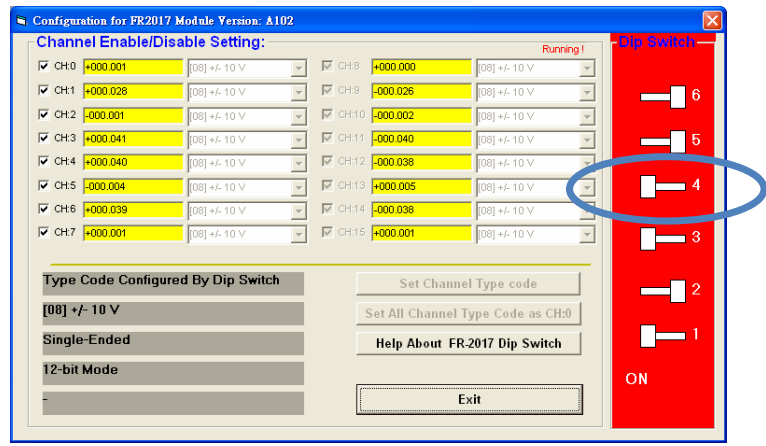

#### **Differential (Default)**

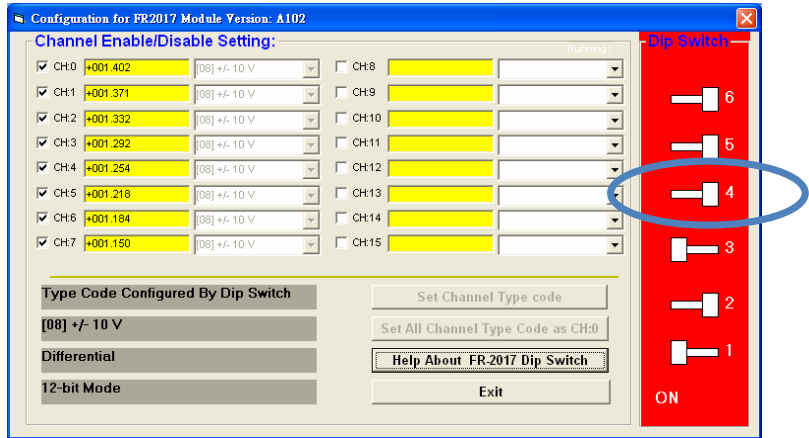

FR-2017 User Manual, v1.0.1, July 2011 E-mail: service@icpdas.com

## **2.3.3. Configuring the Resolution**

The 5<sup>th</sup> DIP switch allows users to change the resolution to 12-bit or 16-bit.

#### **12-bit resolution**

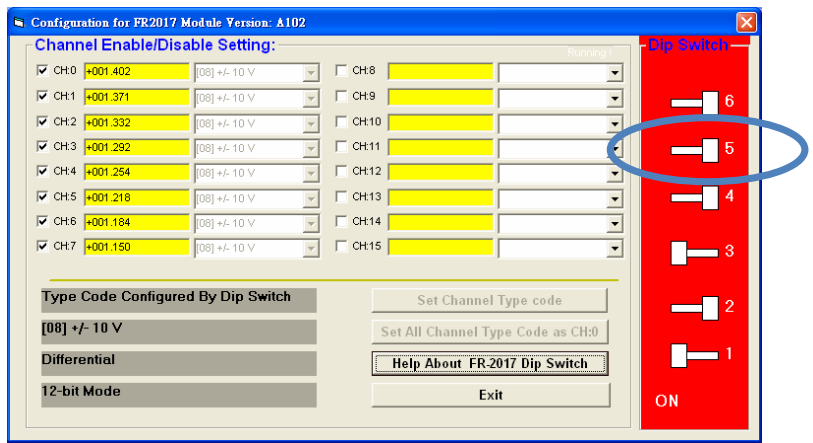

#### **16-bit resolution ( for only 1 channel ch0)**

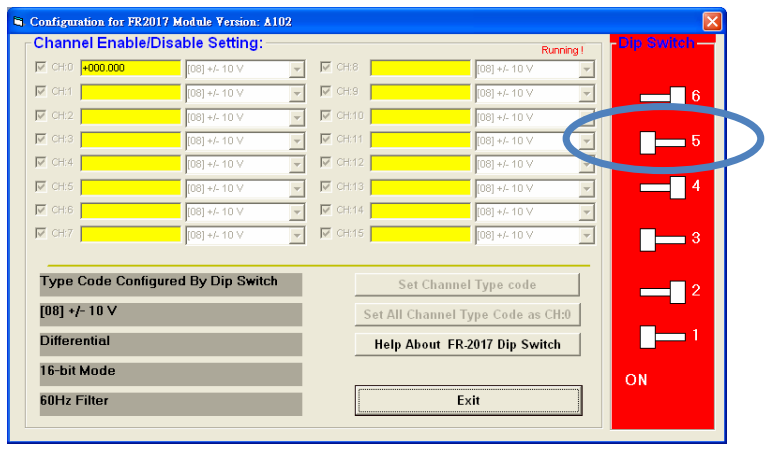

FR-2017 User Manual, v1.0.1, July 2011 E-mail: service@icpdas.com

### **2.3.4. Configuring the Operation Settings**

The 6<sup>th</sup> DIP switch allows users to change the input operation from hardware setting to software setting, and vice versa.

#### **The input operation from hardware setting (Default)**

To choose the input operation from hardware setting, all of the input with the same input value that can be configured from the  $1<sup>st</sup>$  to  $3<sup>rd</sup>$  DIP switches.

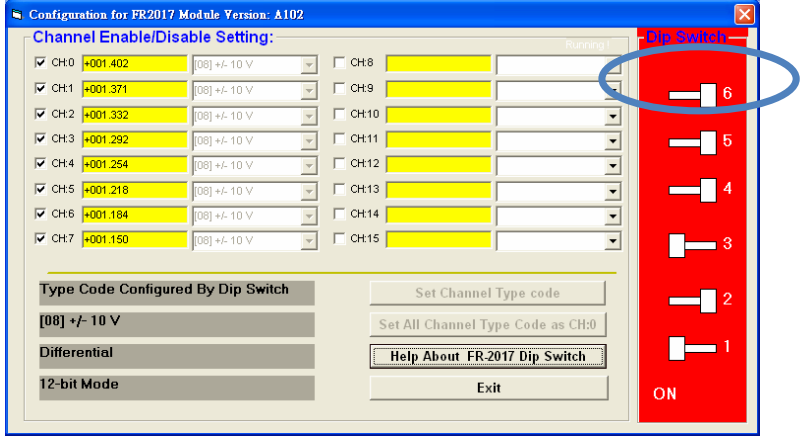

FR-2017 User Manual, v1.0.1, July 2011 E-mail: service@icpdas.com

#### **The input operation from software setting (Default)**

To choose the input operation from software setting, each channel can have different input value, and can close some of them to improve the sample rate.

Besides, users can monitor the configuration and the measured value by using DCON Utility configuration to contrast and debug the program.

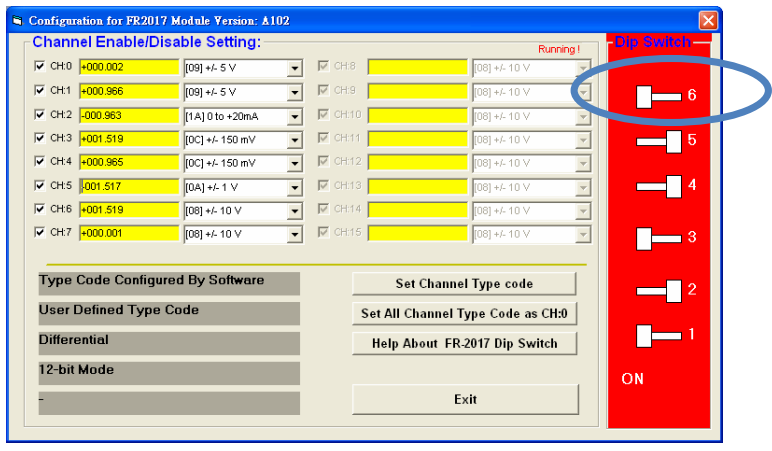

FR-2017 User Manual, v1.0.1, July 2011 **E-mail: service@icpdas.com** 

# **3. FRnet Application**

Within conventional communication methods in the control network system, the master controller must send a command with data to the slave module. Then it must wait for confirmation from the slave's response, which is based on a complicated and fixed transmission protocol. If there are many devices on the network, all the data transmission within the network must be controlled by the master controller. Therefore, the performance of communication efficiency between the master controller and each of the devices will usually be deteriorated when more and more devices are added in. In contrast to this solution, our FRnet provides innovative data transmission method which adopts the hardware FRnet control chip to do communication broadcasting and gets rid of the software transmission protocol. It is easy to set up a reliable network merely by hardware setting both the "Sender Address" and "Receiver Address" of all the modules.

There are three FRnet master controllers provided by ICPDAS products, the PAC family, 7188EF-016 and the FRB-100/200. The first one is a PCI interface add-on card, and the other one is an Ethernet embedded controller. Three possible application configurations are demonstrated as follows. The following FRnet I/O modules are two basic architectures that are available

FR-2017 User Manual, v1.0.1, July 2011 E-mail: service@icpdas.com

#### **1. PAC-Based System**

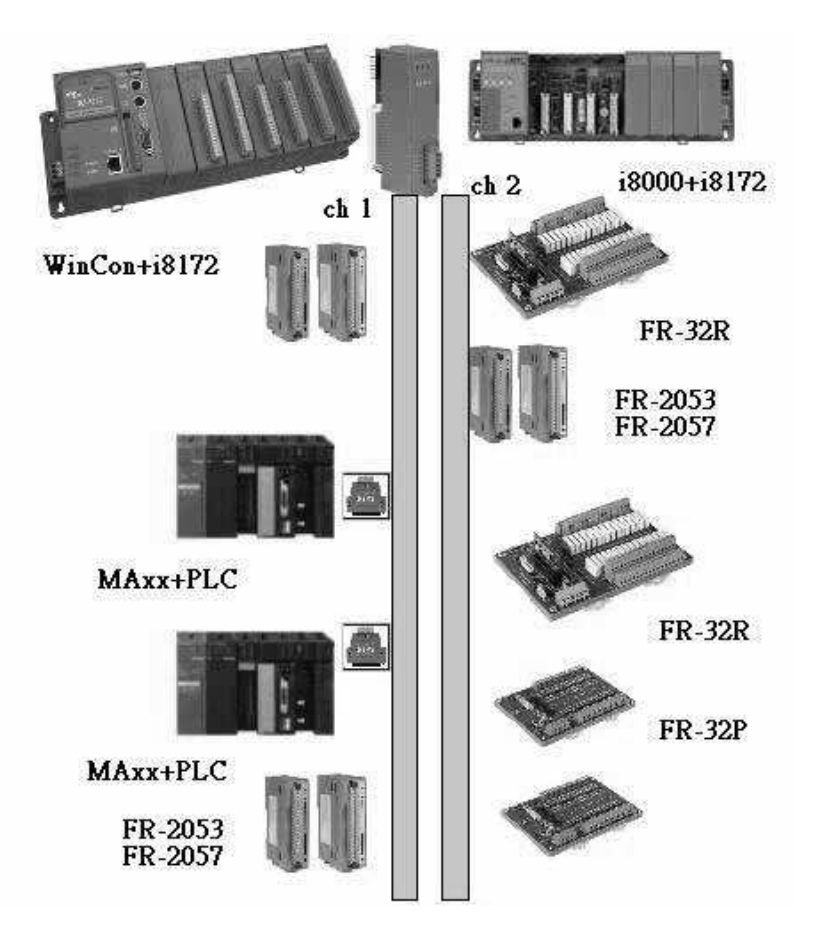

FR-2017 User Manual, v1.0.1, July 2011 **E-mail: service@icpdas.com** 

#### **2. uPAC-Based System**

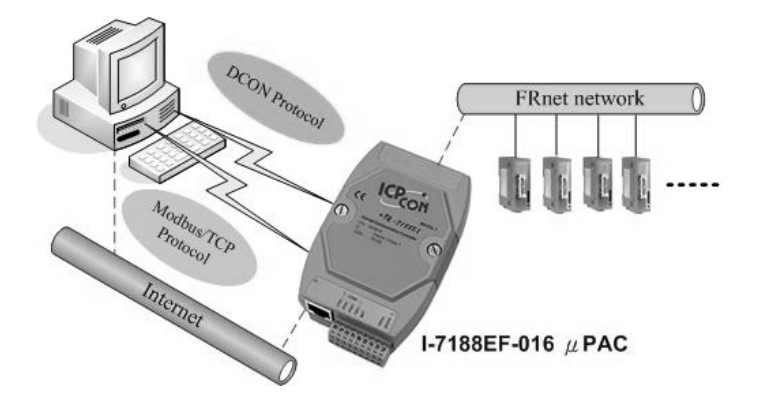

#### **3. PC-Based System**

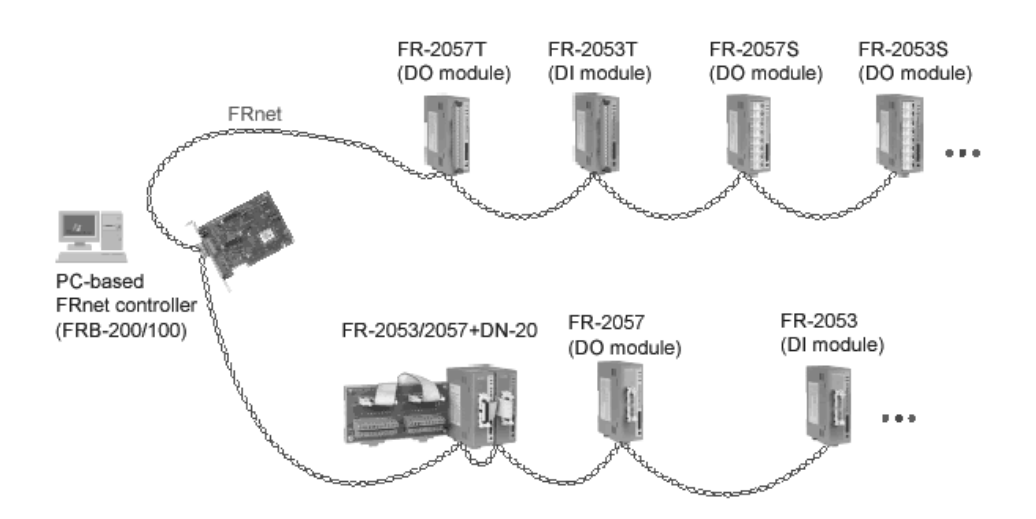

For more information about the FRB-100/FRB-200(U) module, please refer to:

http://www.icpdas.com/products/Remote\_IO/frnet/frb-200.htm

FR-2017 User Manual, v1.0.1, July 2011 **E-mail: service@icpdas.com** 

Before using the FR-2017 development kits or other function to access data, please make sure the following settings:

#### **1. Group Number**

The FR-2017 module can configure the group number by the dip-switch. The configuration method is depicted in the following figure:

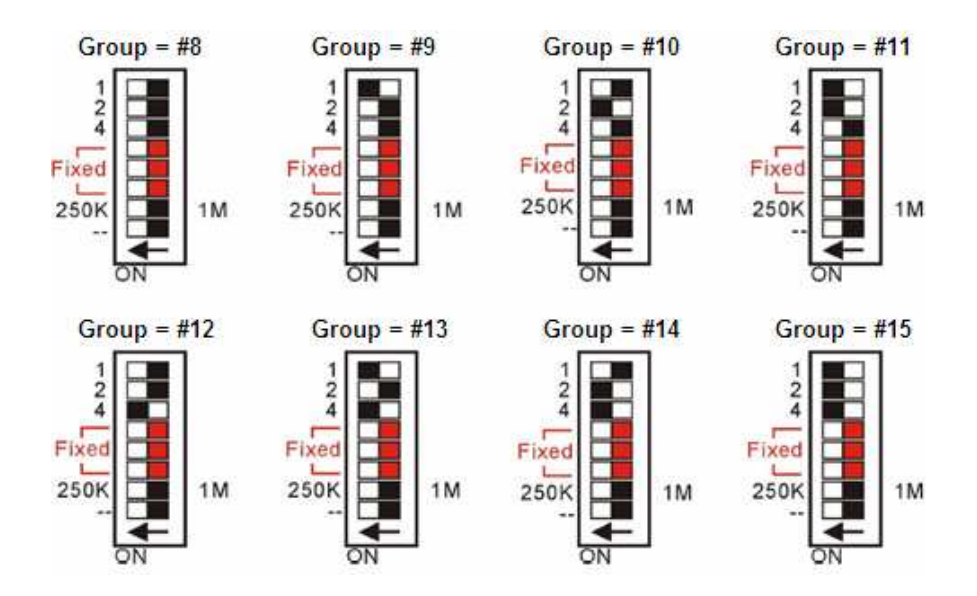

#### **2. Resolution and input type**

The resolution and input type of the FR-2017 can be configured with the following two options:

i. 12-bit resolution: 8-channel differential or 16-channel single-ended

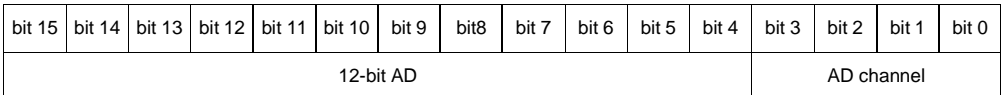

i. 16-bit resolution: only 1-channel, ch0

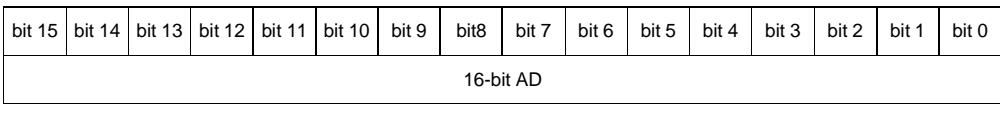

FR-2017 User Manual, v1.0.1, July 2011 E-mail: service@icpdas.com

ICP DAS provides various series of PACs that can support the FRnet expanded I/O module via an I-8172 I/O module.

For more information about the I-8172 I/O module, please refer to: http://www.icpdas.com/products/Remote\_IO/i-8ke/i-8172w.htm

The table below lists all the PAC library and demo program for supporting I-8172 I/O module:

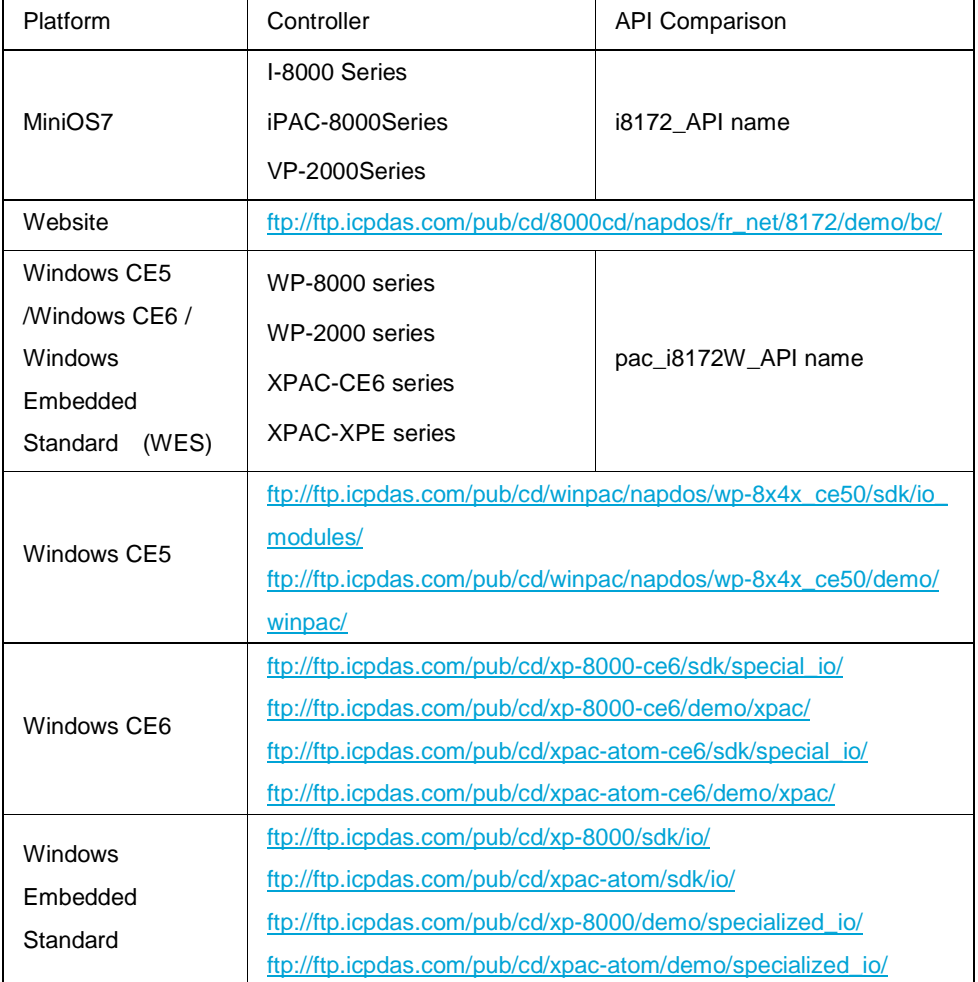

FR-2017 User Manual, v1.0.1, July 2011 E-mail: service@icpdas.com

## **3.1.1. i8172\_ReadAIHex**

Retrieve a 16-bit unsigned integer value from the specified channel.

#### **Syntax**

short i8172\_ReadAIHex(int slot,int port,int group,short bitMode,short \*chIndex, short\* aiHex);

#### **Parameters**

slot:  $0 \sim 7$ 

port: 0 or 1

group:  $8 \sim 15$ 

bitMode:

12: 12-bit resolution

16: 16-bit resolution

\*chIndex: Reads the number of the specified channel as a 16-bit signed integer.

\*aiHex: Reads the analog data of the specified channel as a 16-bit signed integer.

#### **Return Values**

If the function fails, the return value is less than 0.

FR-2017 User Manual, v1.0.1, July 2011 E-mail: service@icpdas.com

### **3.1.2. i8172\_AIHexToFloat**

Retrieve a hexadecimal raw data converted to a float value according to the type code and the resolution.

#### **Syntax**

float i8172\_AIHexToFloat(short hexData, short typeCode, short bitMode);

#### **Parameters**

hexData: The hexadecimal data.

typeCode: The input range

bitMode:

12: 12-bit resolution

16: 16-bit resolution

#### **Return Values**

If the function succeeds, the return value is the float number.

FR-2017 User Manual, v1.0.1, July 2011 **E-mail: service@icpdas.com** 

### **3.1.3. i8172\_ReadAI\_Ch**

Retrieve the analog data converted to a float value from the specified channel.

#### **Syntax**

short i8172\_ReadAI\_Ch(int slot,int port, int group, short bitMode,short typeCode, short chIndex, float\* aiFloat);

#### **Parameters**

slot:  $0 \sim 7$ port: 0 or 1 group: 8 ~ 15 bitMode: 12: 12-bit resolution 16: 16-bit resolution typeCode: The measurement range chIndex: The channel number \*aiFloat: The receiving analog data

#### **Return Values**

If the function succeeds, the return value is the unit of time ms of the specified channel.

#### **Remarks**

This function needs the time of 0 to 45 ms to get the value from the specified channel.

FR-2017 User Manual, v1.0.1, July 2011 E-mail: service@icpdas.com

### **3.1.4. i8172\_ReadAI\_All**

Retrieve the value of all channels.

#### **Syntax**

```
short i8172_ReadAI_All(int slot,int port, int group, short bitMode,short 
totalCh,short typeCode[], float aiFloat[]);
```
#### **Parameters**

slot:  $0 \sim 7$ port: 0 or 1 group:  $8 \sim 15$ bitMode: 12: 12-bit resolution 16: 16-bit resolution totalCh: 16-bit resolution, totalCh =  $1$ , 16-bit resolution, totalCh=1 12-bit resolution, differential signal, totalCh=8 12-bit resolution, single-ended signal, totalCh=16 typeCode[]: The input range

aiFloat[]: The receiving analog data of all channels

#### **Return Values**

If the function succeeds, the return value is the unit of time ms of the specified channel.

FR-2017 User Manual, v1.0.1, July 2011 E-mail: service@icpdas.com

#### **Remarks**

This function needs the time of 0 to 45 ms to get the value from the specified channel.

FR-2017 User Manual, v1.0.1, July 2011 E-mail: service@icpdas.com

## **3.2. uPAC-Based System**

The I-7188EF-016 is a µPAC with isolated FRnet, Ethernet, RS-485 and RS-232 ports. I-7188EF-016 is designed to make that the host PC easily access the FRnet I/O module via Ethernet. I-7188EF-016 controls the distributed FR-2000 and FR I/O module via FRnet, and provides the Modbus and DCON protocol for host PC to access these FR I/O channels via Ethernet.

For more information about the I-7186EF-016/I-7188EF-016 module, please refer to:

http://www.icpdas.com/products/Remote\_IO/frnet/i-7188ef-016\_c.htm

I-7186EF-016/I-7188EF-016 accesses the FRnet I/O module via not only Ethernet but also the Modus/TCP and the DCON command.

The following section introduces some of the function used to access the FR-2017 via Ethernet, and some of the Modbus and the DCON command via the Modbus/TCP and the DCON protocol.

i. Access the FR-2017 via Ethernet (Please refer to.2.1  $\sim$  3.2.3)

ii. Access the FR-2017 via the Modbus and the DCON command (Please refer to 3.2.4)

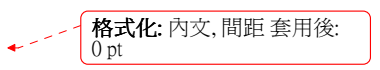

FR-2017 User Manual, v1.0.1, July 2011 E-mail: service@icpdas.com

### **3.2.1. FRnet\_AIHexToFloat**

Retrieve a hexadecimal raw data converted to a float value according to the type code and the resolution.

#### **Syntax**

float FRnet\_AIHexToFloat(short hexData, short typeCode, short bitMode);

#### **Parameters**

hexData: The hexadecimal raw data typeCode: The measurement range bitMode: 12: 12-bit resolution 16: 16-bit resolution

#### **Return Values**

If the function succeeds, the return value is the float number.

### **3.2.2. FRnet\_ReadAI\_Ch**

Retrieve the float number from the specified analog channel.

#### **Syntax**

short FRnet\_ReadAI\_Ch( int group, short bitMode,short typeCode, short chIndex, float\* aiFloat);

#### **Parameters**

group: 8 ~ 15

bitMode:

12: 12-bit resolution

16: 16-bit resolution

typeCode: The measurement range

chIndex: The channel number

\*aiFloat: The receiving analog data

#### **Return Values**

If the function succeeds, the return value is the unit of time ms of the specified channel.

#### **Remarks**

This function needs the time of 0 to 45 ms to get the value from the specified channel.

FR-2017 User Manual, v1.0.1, July 2011 E-mail: service@icpdas.com

### **3.2.3. FRnet\_ReadAI\_All**

Retrieve the value of all channels.

#### **Syntax**

short FRnet\_ReadAI\_All( int group, short bitMode,short totalCh,short typeCode[], float aiFloat[]);

#### **Parameters**

slot:  $0 \sim 7$ 

port: 0 or 1

group: 8 ~ 15

bitMode:

12: 12-bit resolution

16: 16-bit resolution

totalCh:

16-bit resolution, totalCh=1

12-bit resolution, differential signal, totalCh=8

12-bit resolution, single-ended signal, totalCh=16

typeCode[]: The input range

aiFloat[]: The receiving analog data of all channels

#### **Return Values**

If the function succeeds, the return value is the unit of time ms of the specified channel.

FR-2017 User Manual, v1.0.1, July 2011 E-mail: service@icpdas.com

#### **Remarks**

This function needs the time of 0 to 45 ms to get the value from the specified channel.

FR-2017 User Manual, v1.0.1, July 2011 E-mail: service@icpdas.com

### **3.2.4. Modbus and DCON Commands**

Here we will demonstrate how to use the I-7186EF-016/I-7188EF-016 to access the data through the DCON protocol or Modbus/TCP protocol to

The I-7186EF-016/I-7188EF-016 is available in firmware version 0x1010 or above.

The latest version of the firmware can be obtained from:

ftp://ftp.icpdas.com/pub/cd/8000cd/napdos/fr\_net/7188ef/firmware/

#### **DCON Protocol**

Before using the DCON command to access the FR-2017, you need establish a connection between the host PC and I-7186EF-016/I-7188EF-016.

VxComm Utility can create a virtual COM port for using DCON protocol via Ethernet.

The VxComm Utility can be found at:

ftp://ftp.icpdas.com/pub/cd/8000cd/napdos/driver/dcon\_utility/

Step 1: Start VxComm Utility to create a virtual COM port

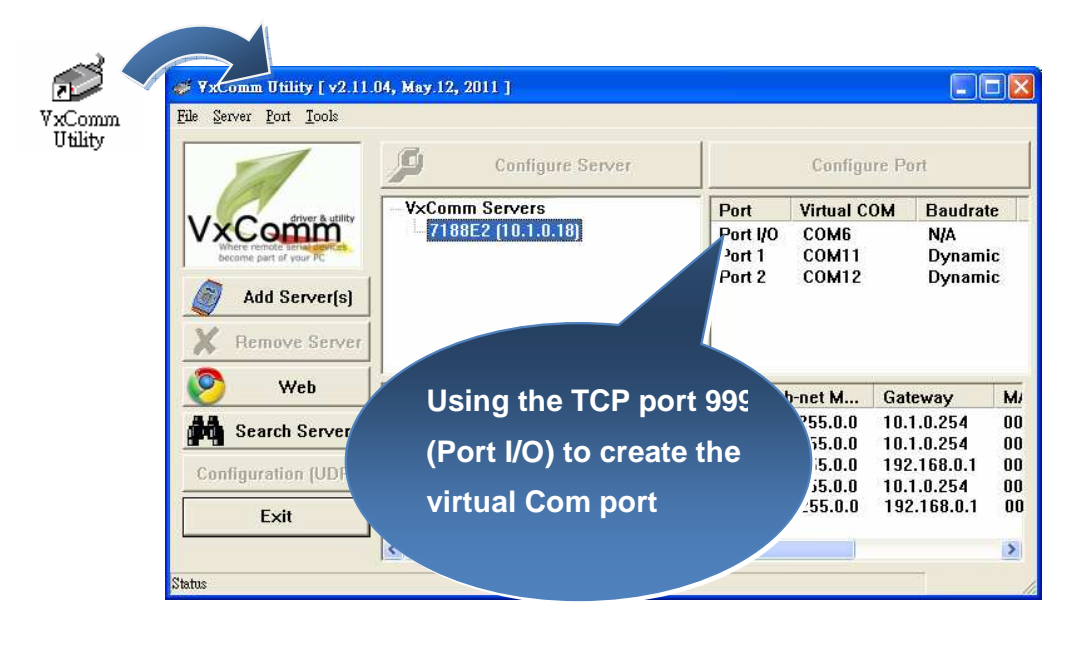

FR-2017 User Manual, v1.0.1, July 2011 E-mail: service@icpdas.com

Step 2: Start DCON Utility to search the I-7186EF-016/I-7188EF-016 module through the establishment of the virtual COM port

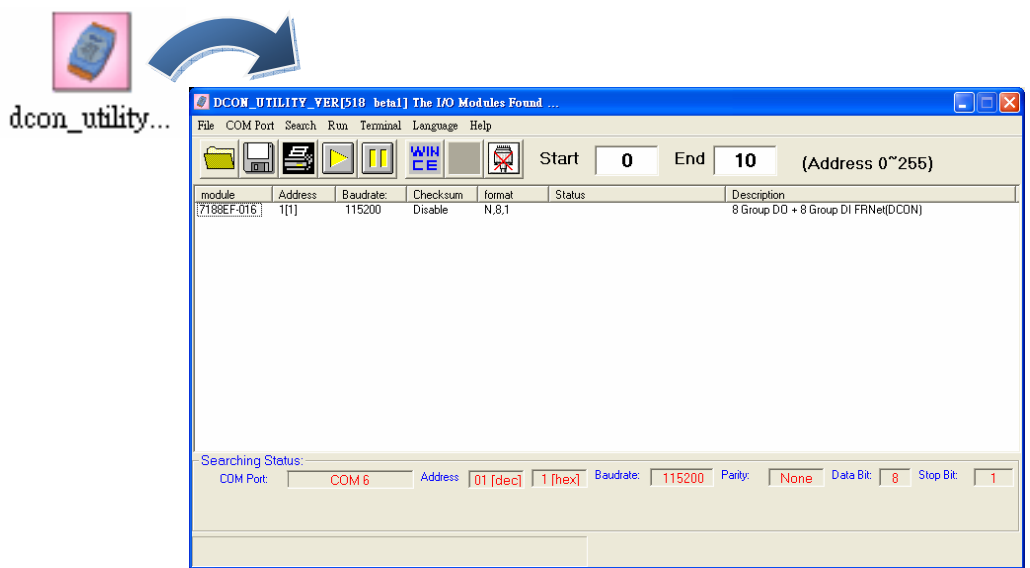

Step 3: Click the module name to enter the configuration form, and then click the AI Input FRnet I/O tab

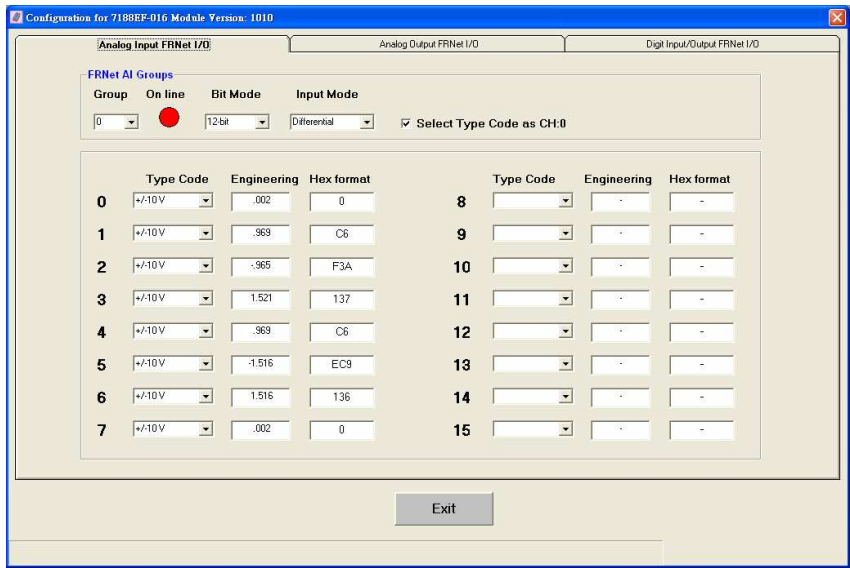

FR-2017 User Manual, v1.0.1, July 2011 E-mail: service@icpdas.com

Step 4: Connect to FR-2017 to configure the settings. The step required to configure

the following settings.

- i. Group: Group number
- ii. Bit Mode and Input Mode: Resolution and input mode
- iii. Input range

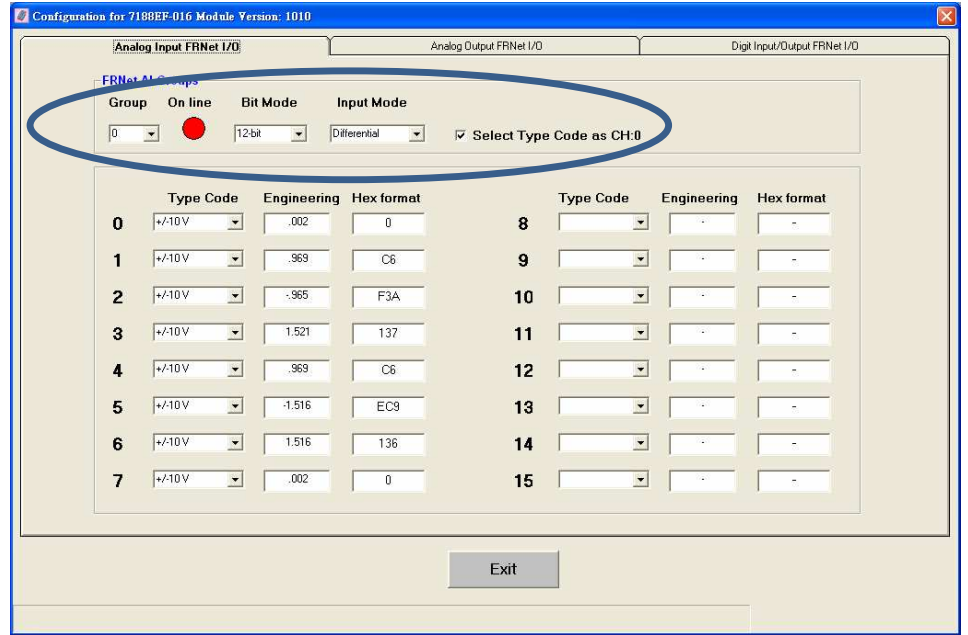

FR-2017 User Manual, v1.0.1, July 2011 E-mail: service@icpdas.com

The following DCON commands are available for the I-7186EF-016/I-7188EF-016 to access the FR-2017.

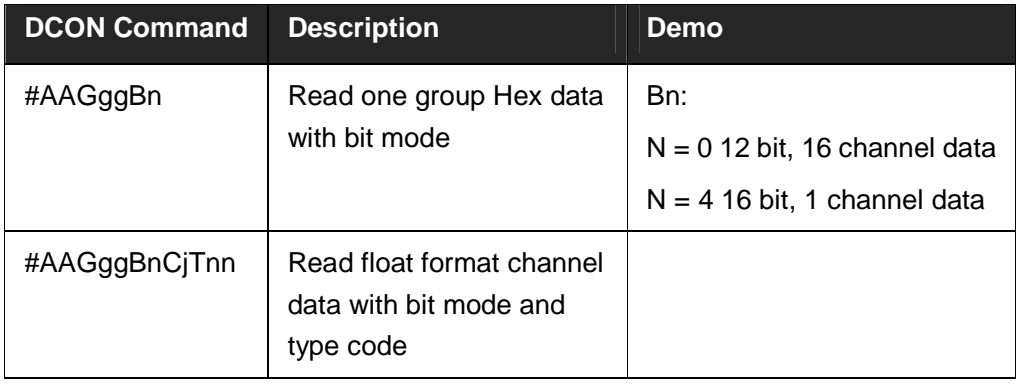

The figure below shows how to use VB 6.0 to develop the application by using the DCON protocol.

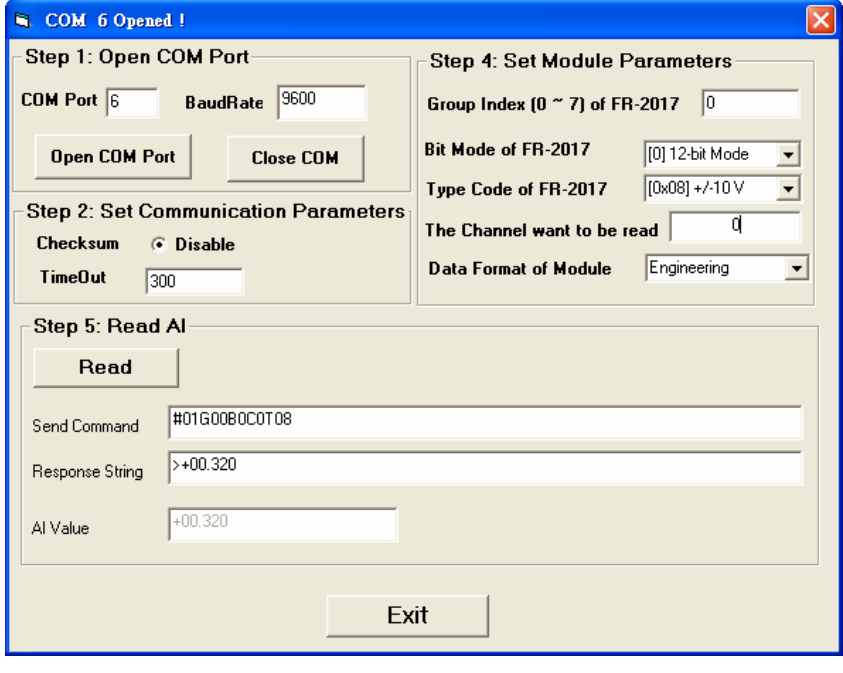

FR-2017 User Manual, v1.0.1, July 2011 E-mail: service@icpdas.com

#### **Modbus/TCP Protocol**

The Modbus command use Modbus function code 04 to read the analog input data of the FR-2017 via TCP port 502.

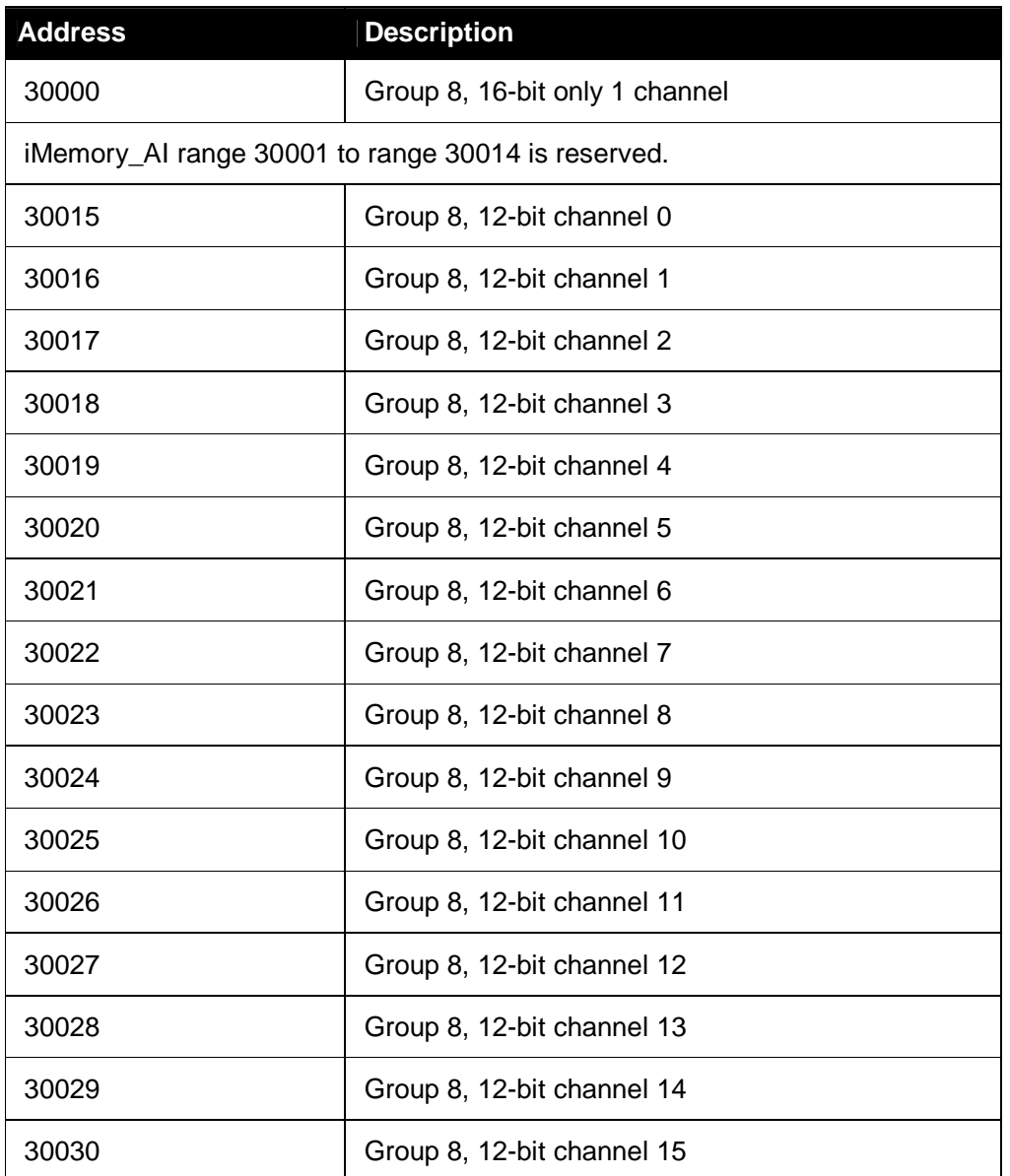

#### **FR-2017 Modbus Protocol Parameters**

FR-2017 User Manual, v1.0.1, July 2011 E-mail: service@icpdas.com

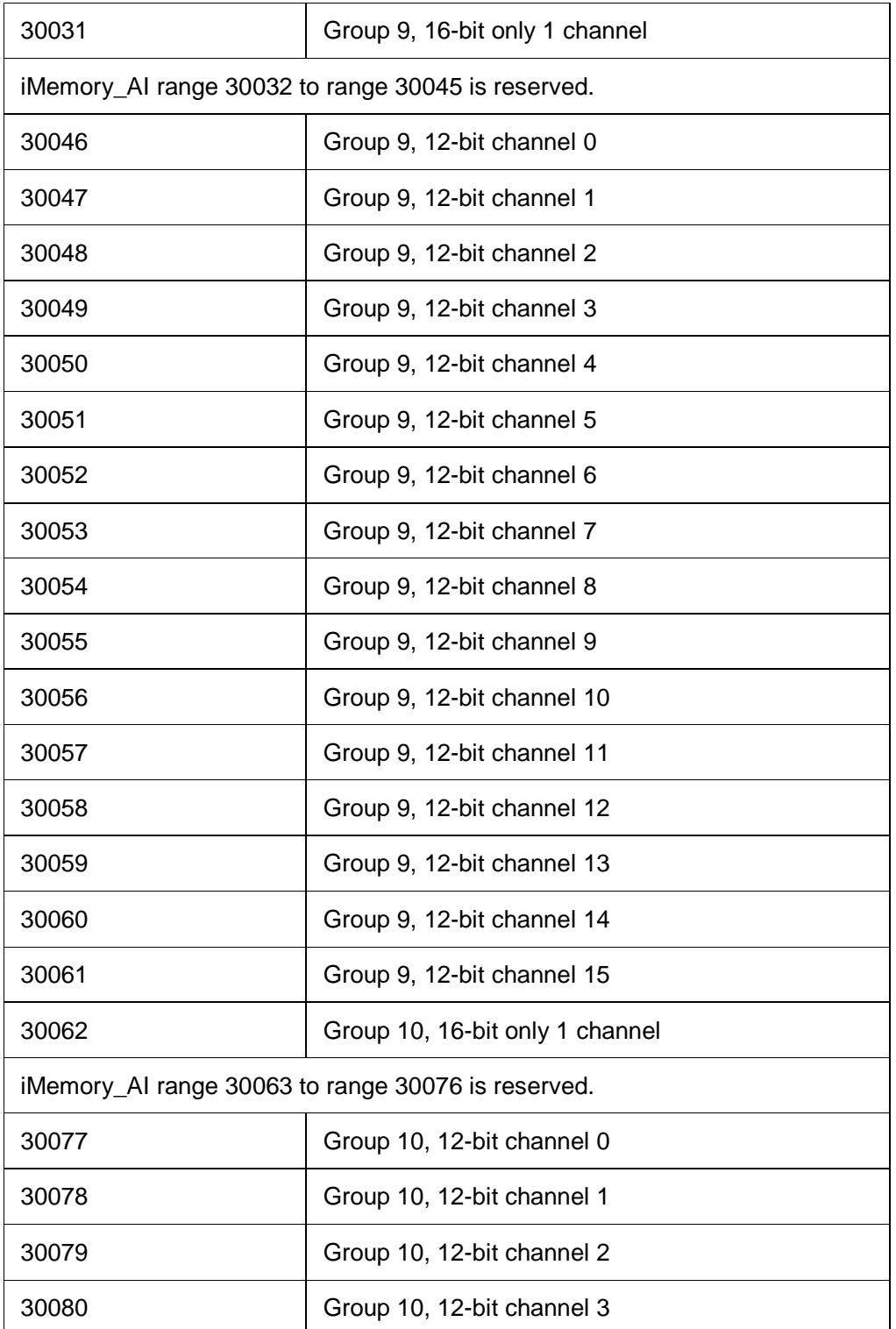

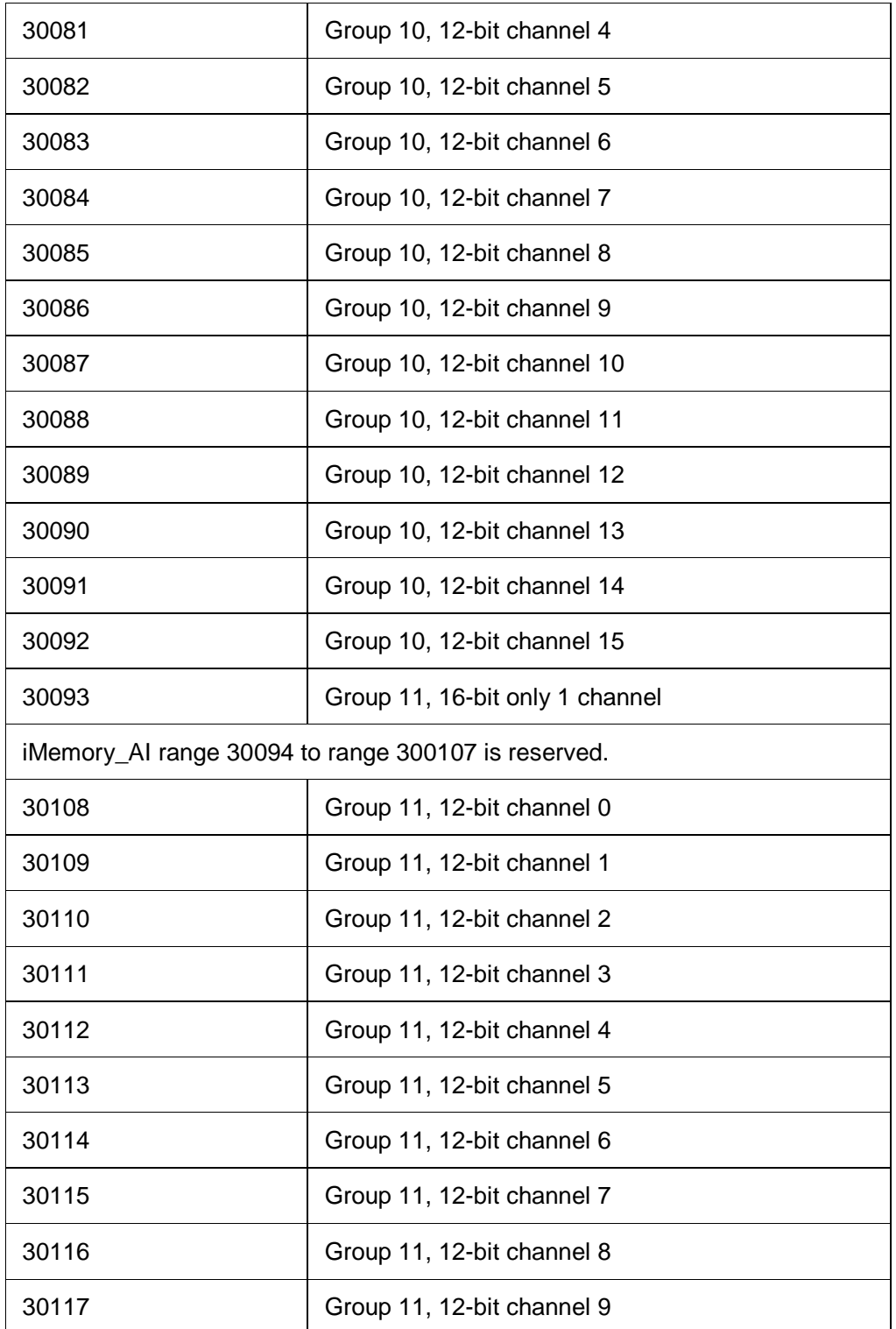

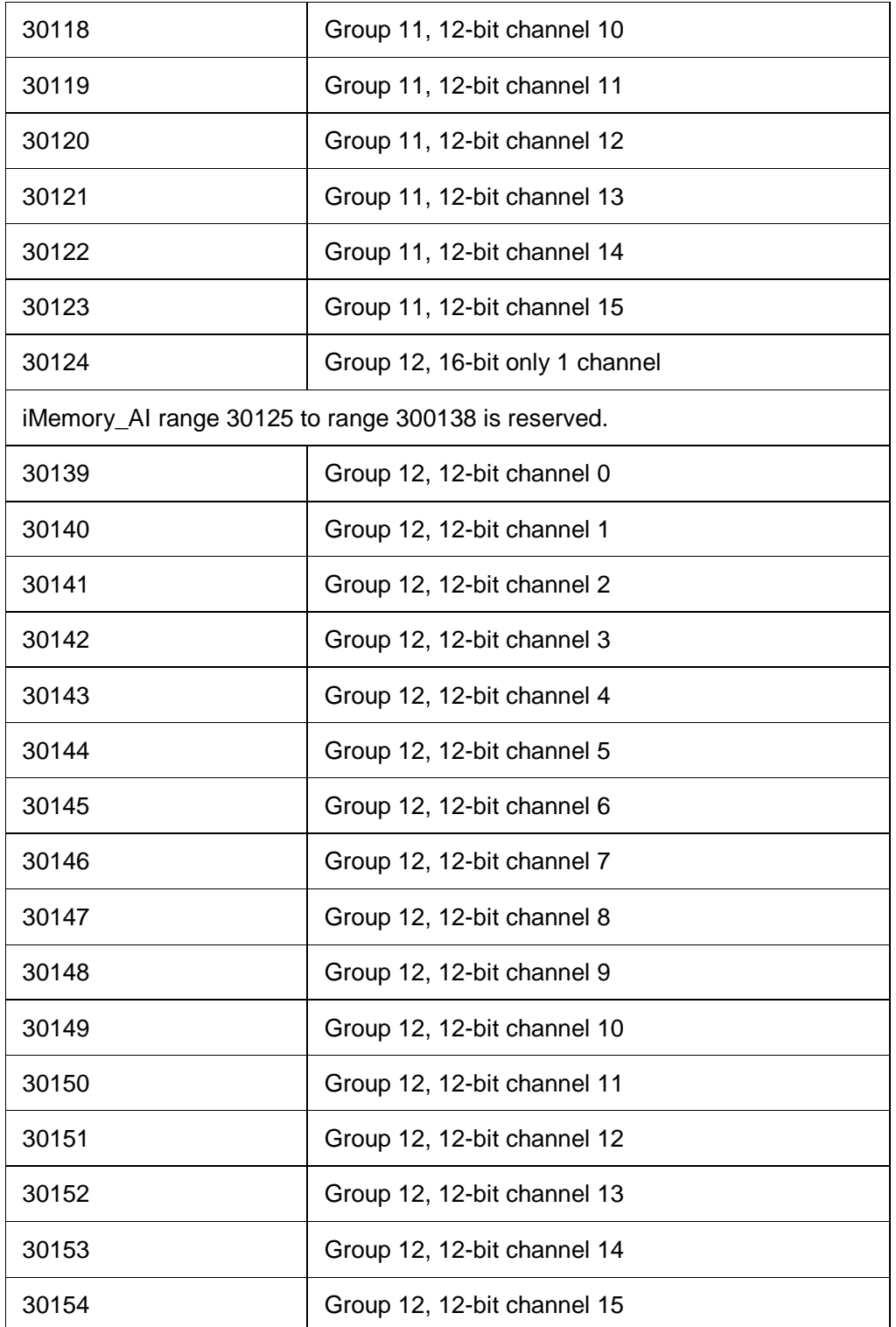

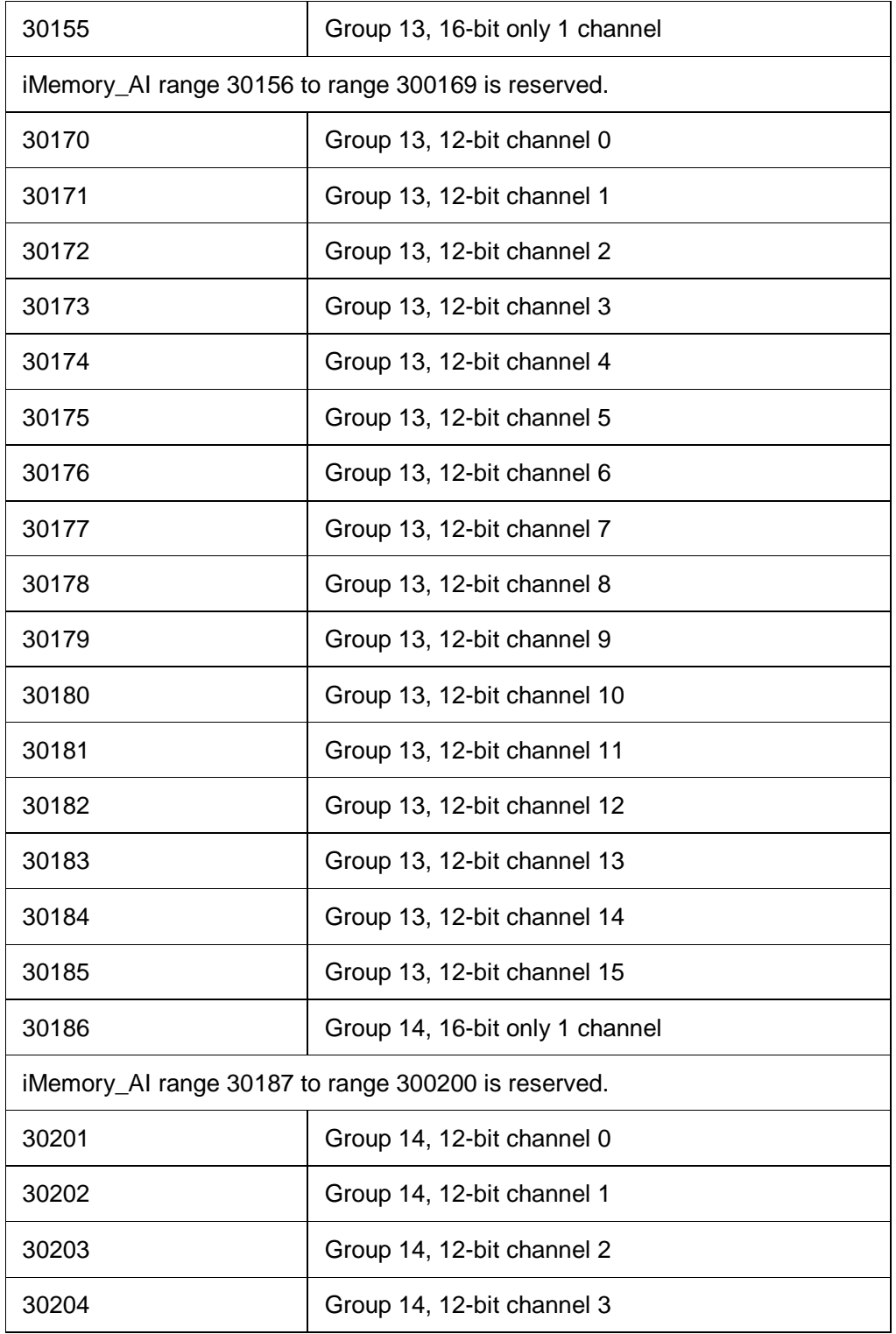

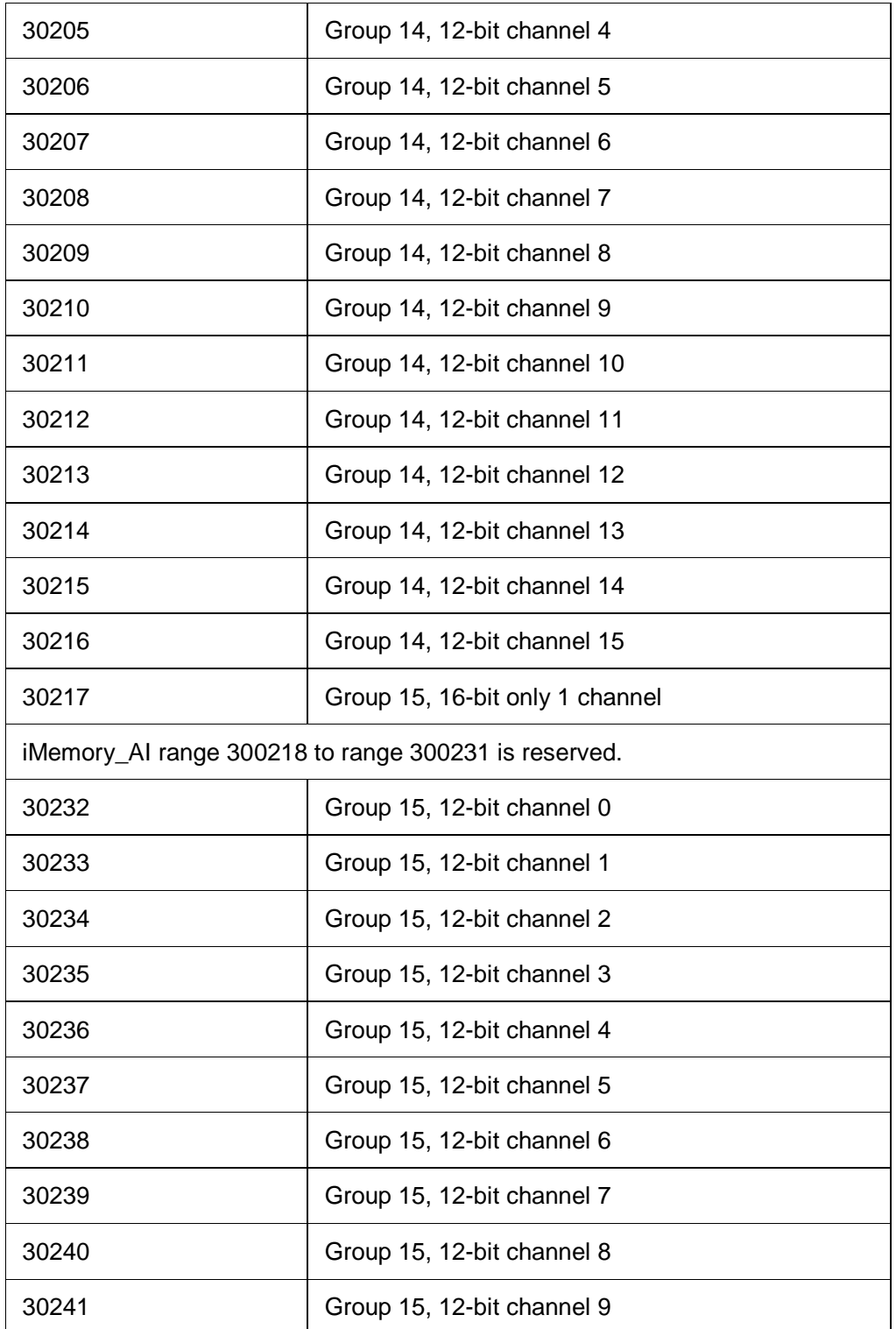

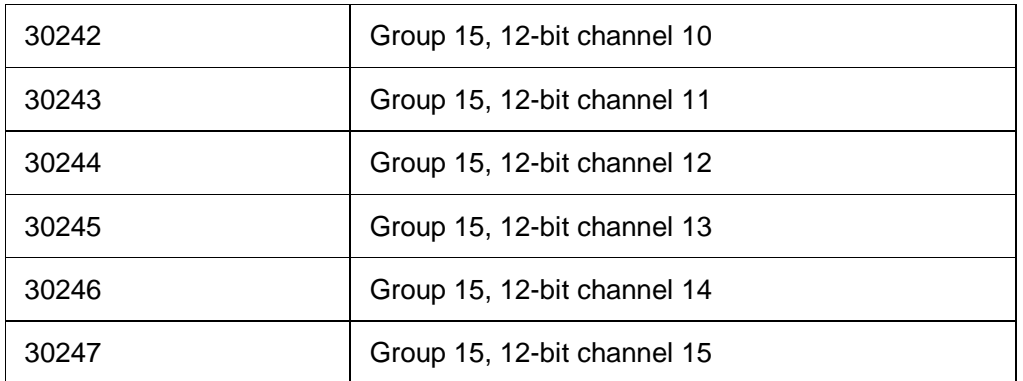

The figure below shows how to use VB 6.0 to develop the application by using the DCON protocol.

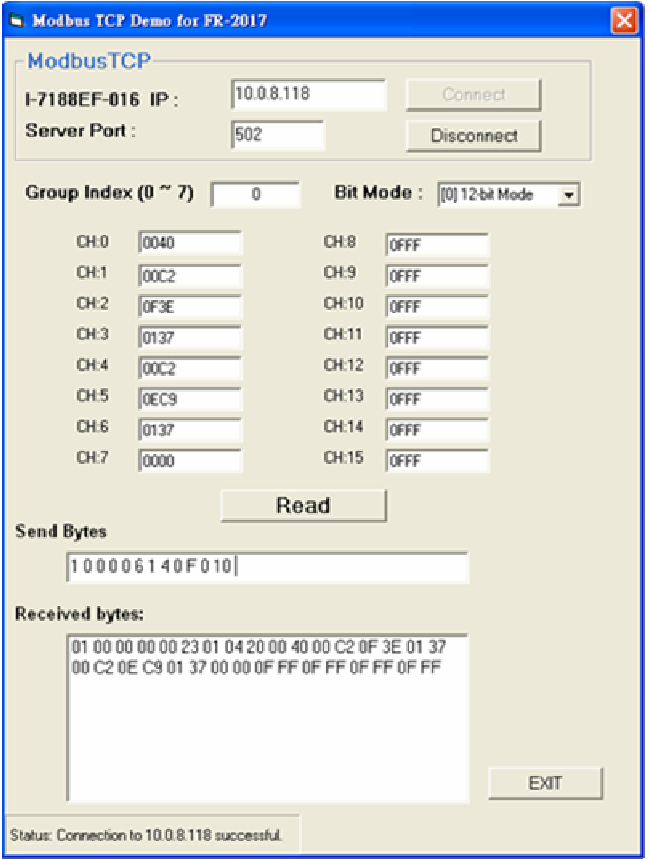

FR-2017 User Manual, v1.0.1, July 2011 E-mail: service@icpdas.com

#### **Resolution and Input type**

FR-2017 Input Type

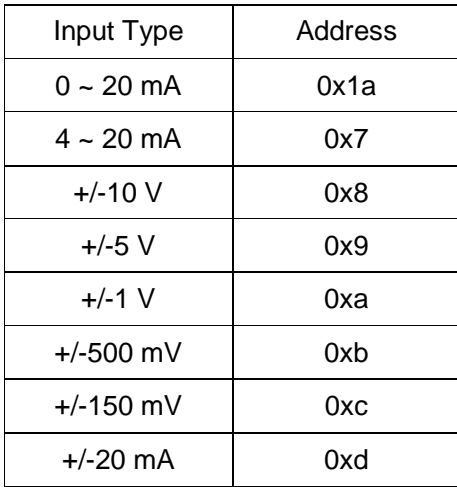

FR-2017 input type can be defined as uni-polar or bi-polar:

#### Uni-Polar

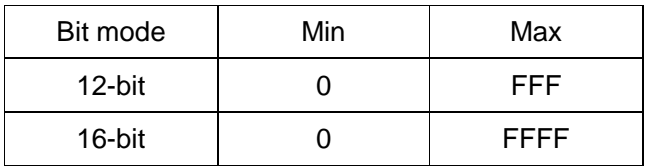

#### Bi-Polar

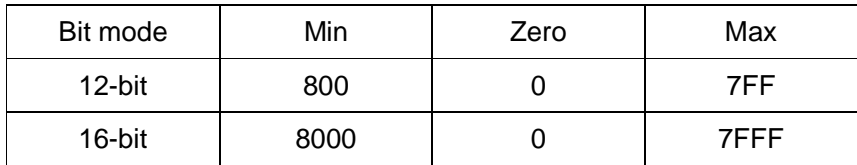

FR-2017 User Manual, v1.0.1, July 2011 E-mail: service@icpdas.com

## **3.3. PC-Based System**

FRB-100/FRB-200(U) is a PC-based card that allows user to access the data of the distributed FR-net I/O modules.

For more information about the specification and related development applications of the FRB-100/FRB-200(U), please refer to the corresponding manual.

http://www.icpdas.com/download/frnet/frb-200/frb-200.pdf

FR-2017 User Manual, v1.0.1, July 2011 E-mail: service@icpdas.com

# **4. Error Codes**

The table below shows all of the error codes that are returned as integer values:

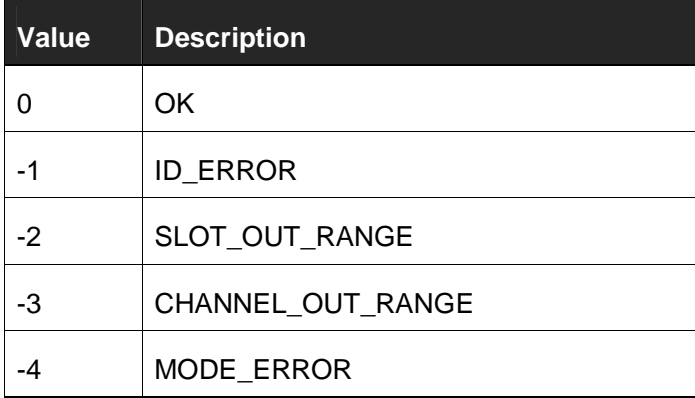

FR-2017 User Manual, v1.0.1, July 2011 E-mail: service@icpdas.com